# *MCI 300/05 MCI 300/12*

Reģistrējiet Jūsu preci un iegūstiet atbalstu www.philips.com/welcome

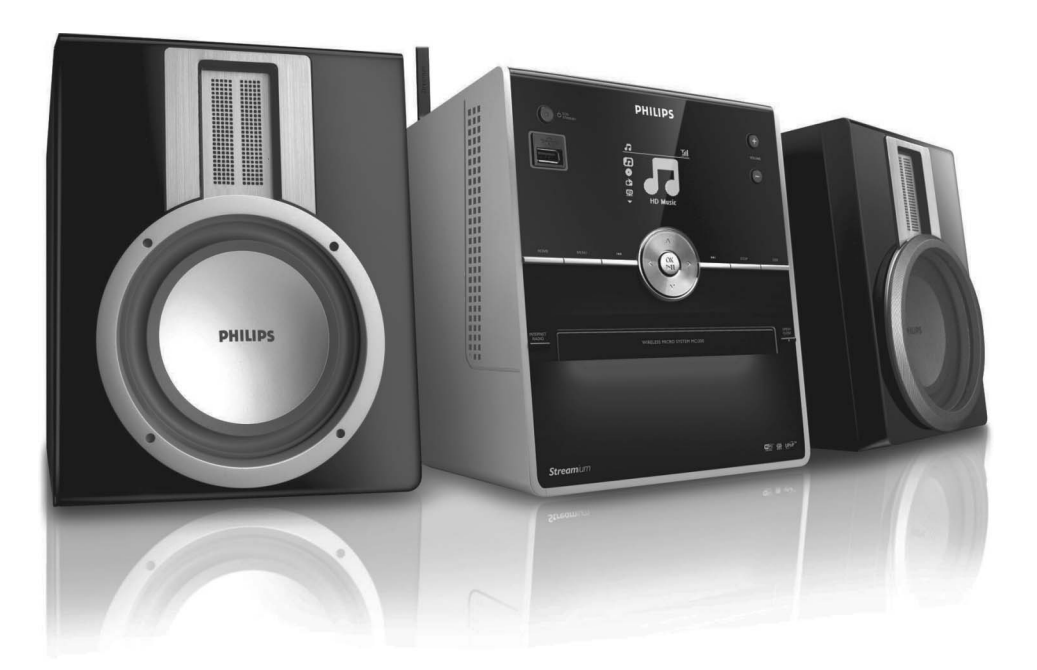

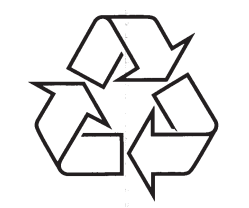

Tiecieties ar Philips Internetâ http://www.philips.com

Lietoðanas instrukcija

# **SATURA RÂDÎTÂJS**

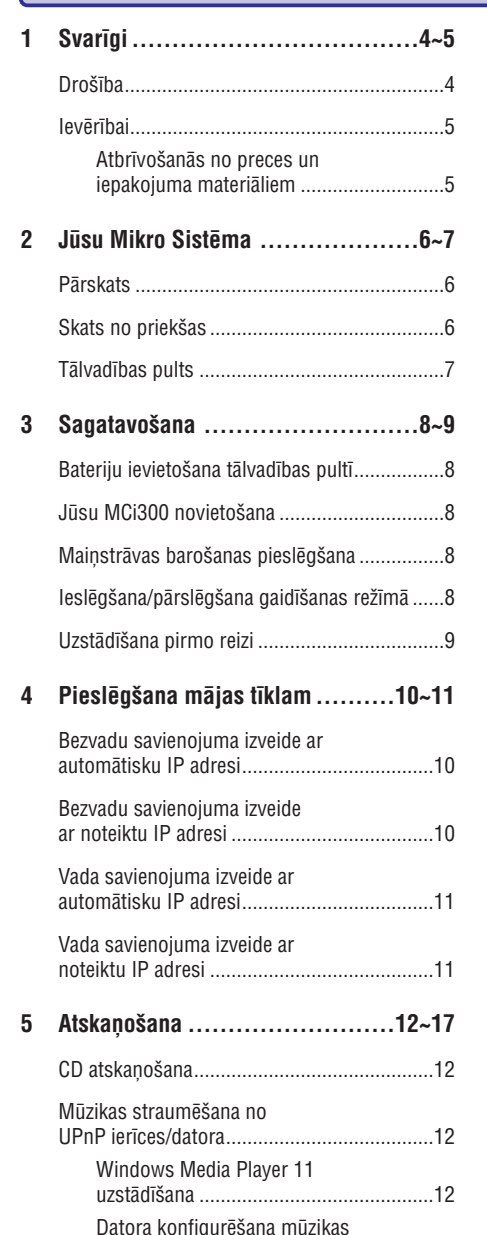

kopîgoðanai............................................12

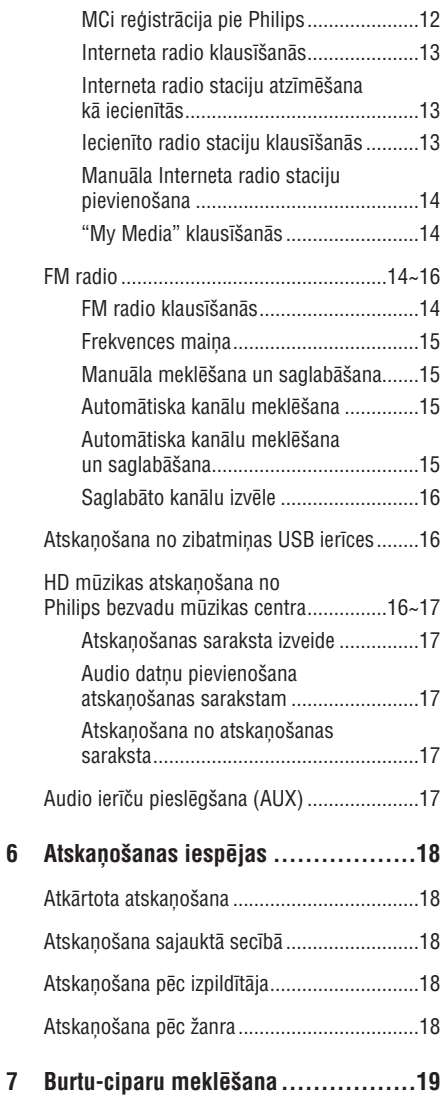

Interneta radio.........................................12~14

# **... VÂRDNÎCA**

#### **V**

#### **VBR (Mainîgs bitu âtrums)**

Izmantojot VBR, kodētājs paņem tik daudz bitus, cik tam nepieciešams. Tādējādi, melni attēli saņem maz bitu un sarežáīti attēli sanem tik, cik tiem nepiecieðams. Lai arî tâ tiek iegûta vislabâkâ kvalitāte, datnes beigu izmēru nav iespējams paredzçt.

#### **Volume – Skaïums**

Skalums ir visplašāk lietotais vārds, lai nosauktu skanas relatīvā skaluma kontroli. Tas attiecas arī uz daudzu elektronisko ierîèu funkciju, kas tiek lietota, lai regulētu skaļumu.

# **W**

#### **W (vati)**

Jaudas mērvienība. Skalrunos ar vatiem apzīmē jaudas apguves raksturojumu saistîbâ ar elektriskâs voltāžas ievadi no pastiprinātāja.

### **WAP (Wireless Application Protocol)**

Globāls protokols, ko lieto dažās bezvadu ierīcēs, kas lauj lietotājam apskatīt un darboties ar datu pakalpojumiem. Vispârçji tiek lietots kâ veids, lai apskatītu interneta lapas, izmantojot ierobežotu pârraidi un maza displeja ekrânus portatîvâs bezvadu ierīcēs.

### **WAV**

Skanas datnu formāts, ko attīstījuši kopā Microsoft un IBM. Iebūvēts operētājsistēmās Windows 95 līdz XP, kas to padarīja par skanas standartu uz datoriem. WAV skaņas datnes beidzas ar paplaðinâjumu '.wav' un strâdâ gandrîz visâs Windows programmās, kas atbalsta skanu.

### **WEP (Vadiem Ekvivalents Privâtums)**

Visi 802.11b (Wi-Fi/bezvadu) tîkli lieto WEP kâ to pamata droðîbas protokolu. WEP nodroðina datu pârraides, lietojot 64-bitu vai 128-bitu kodçjumu, bet nesniedz pilnu drošību, tādēl to parasti lieto apvienojumā ar citiem drošības mēriem kā EAP.

### **Wi-Fi**

Wi-Fi (Bezvadu precizitāte) ir bezvadu tehnoloģijas marka, kas pieder Wi-Fi Aliansei, veidota, lai uzlabotu sadarbîbu bezvadu tîkla precçm, kas balstîtas uz IEEE 802.11 standartiem. Parasti Wi-Fi programmas iekļauj interneta un VoIP telefona piekļuvi, spēles un tīkļa savienojamību patērētāju elektronikai kā televizoriem, DVD atskanotājiem un digitâlajiem fotoaparâtiem.

#### **Wireless – Bezvadu**

Telekomunikācijas, kas izmanto elektromagnētiskos vilnus, nevis vadus, lai pārraidītu informāciju. Bezvadu komunikâcijas var tikt lietotas brîva diapazona mobilajām sistēmām kā mobilie telefoni un globālās pozicionēšanas sistēmas (GPS), kas lieto satelīta tehnoloģiju. Bezvadu sistēmas var būt arī fiksētas, kā vietējā mēroga tīkli, kas sniedz bezvadu komunikâcijas noteiktâ apgabalâ (kâ birojâ), vai bezvadu papildierîces kâ peles un tastatûras.

#### **WMA (Windows Media Audio)**

Microsoft piederošs audio formāts, tas ir dala no Microsoft Windows Media tehnoloàijas. Tajā ir ieklauti Microsoft Digitālo Tiesību Menedžmenta rīki, Windows Media Video kodēšanas tehnoloģija un Windows Media Audio kodēšanas tehnoloģija.

### **WPA/WPA2 (Wi-Fi Aizsargâta piekïuve)**

Wi-Fi standarts, kas ticis veidots, lai uzlabotu WEP drošības funkcijas. Tehnoloģija ir veidota darbam ar esošām Wi-Fi precēm, kas ir aprīkotas ar WEP (t.i., kâ programmatûras pajauninâjums esoðâm ierīcēm), bet tehnoloģija iekļauj sevī divus WEP uzlabojumus.

# **... VÂRDNÎCA**

#### **RMS (Root Mean Square) (Saknes Vidçjais Kvadrâts)**

Formula, kas sniedz pietiekami precîzu veidu, kâ mērīt un salīdzināt nepārtrauktu mainstrāvas jaudu. Šīs mērvienības lietošana ir vēlama, salīdzinot sistēmas komponentes kā pastiprinātājus un resîverus.

# **S**

#### **S/PDIF (SPDIF) (Sony/Philips Digital Interface)**

Standarta audio datnes pârsûtîðanas formâts, ko kopīgi attīstījuši Sony un Philips. S/PDIF lauj pârsûtît digitâlâ audio signâlus no vienas ierîces uz citu, bez vajadzîbas to pârveidot uz analogu signâlu. Tas novērš digitālā signāla bojājumus, pārveidojot to uz analogu.

#### **Sampling rate – Atjaunoðanas frekvence**

Precizitâte, ar kâdu digitâlâ datne apraksta analogo skanu, ko tā satur. Pamatā, zemāka frekvence veido datnes, kas izklausās sliktāk un aizņem mazāk vietas cietajâ diskâ, salîdzinâjumâ ar augstâku frekvenci. CD atjaunošanas frekvence ir 44.1kHz, DAT ierīcēm atjaunoðanas frekvence ir 48kHz. Minidisku atskaņotāji/ierakstītāji ar iebūvētu atjaunošanas frekvences pârveidotâju var strâdât ar abâm frekvencēm.

#### **Sensitivity – Jutîba**

Skalums, ko sniedz skalrunis pie noteiktas voltāžas ievadîðanas, apzîmçts ar decibeliem uz vatu (dB/W).

#### **Shuffle – Sajaukta secîba**

Funkcija, kas atskano audio datnes (celinus) sajauktâ secîbâ.

#### **Signâla-trokðòa attiecîba**

Apzîmç starpîbu starp audio signâla lîmeni un jebkādiem kropļojumiem. Jo austāka vērtība, jo skaidrāka skana.

#### **SPL (Skaòas Spiediena Lîmenis)**

Skanas enerģijas akustiska mērvienība. 1 dB SPL ir mazākais skanas līmeņa palielinājums, ko var just cilvēka auss. Teorētiski, 0 dB SPL ir cilvēka dzirdes sâkums, bet aptuveni 120 dB ir sâpju sâkums.

#### **Stereo**

Parasti apzîmç divu kanâlu stereo, lai arî digitâlâ audio ražošanas attīstība veicina daudzkanālu stereo.

#### **Streaming – Straumçðana**

Datu pārsūtīšanas tehnika, lai tos varētu apstrādāt kâ pastâvîgu un nepârtrauktu straumi. Straumēšanas tehnoloģijas bieži tiek lietotas internetâ, jo daudziem lietotâjiem nav pietiekami âtra piekïuve, lai lejupielâdçtu lielas multimediju datnes pietiekoði âtri, tâdçï klienta pârlûks vai papildinâjums var sâkt râdît datus, pirms ir pârraidîta pilna datne.

#### **Subwoofer – Zemo frekvenèu skaïrunis**

Loti zemas frekvences atskanošanas ierīce (skalrunis), ko var lietots stereo un telpiskās skanas sistēmas uzlabošanai.

# **T**

# **Treble – Augðas**

Augstas frekvences audio diapazona paðâ augðâ, t.i., virs 3kHz.

#### **Tweeter – Pîkstulis**

Ierīce (skalrunis), kas atskano augstas frekvences skaņu.

# **U**

#### **UPnP (Universal Plug and Play) (Universâls pieslçdz-un-atskaòo)**

Universāls pieslēdz-un-atskano ir tīkla arhitektūra, ko attîstîjuðas vairâkas kompânijas, lai nodroðinâtu vieglu savienojamību starp dažādu ražotāju precēm. UPnP ierîcçm jâvar automâtiski pieslçgties tîklam, vienlaicîgi apstrâdâjot identifikâciju un citus procesus. UPnP foruma izstrâdâtie standarti nav atkarîgi no medija, platformas un ierîces.

### **USB (universal serial bus) (universâlâ seriâlâ kopne)**

Aparatûras interfeiss, kas tiek lietots, lai savienotu ierīces kā datora audio atskanotājus, digitālos fotoaparātus un citas. USB ir UPnP iespējots, kas nozîmç, ka datoru nav jâizslçdz, kad tam tiek pieslēgtas jaunas ierīces, un tas nav jākonfigurē. USB atbalsta datu pârsûtîðanas âtrumu lîdz pat 60MB sekundç (USB 2.0).

# **SATURA RÂDÎTÂJS**

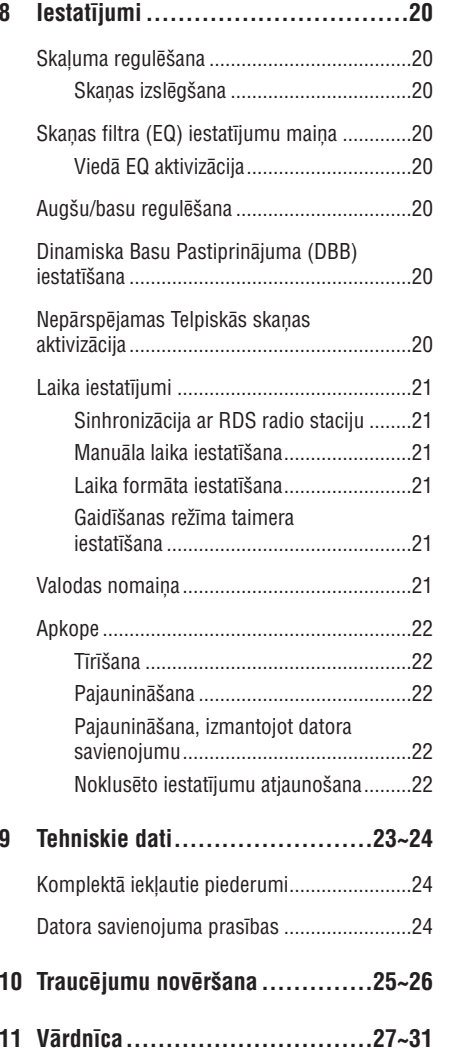

# **1. SVARÎGI**

# **Droðîba**

### **Iepazîstiet ðos droðîbas simbolus**

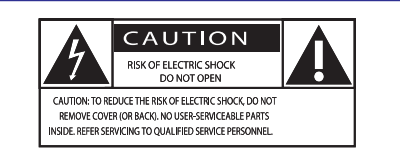

(UZMANÎBU! ELEKTRISKÂ ÐOKA IESPÇJAMÎBA; NEATVÇRT) (UZMANÎBU: LAI SAMAZINÂTU ELEKTRISKÂ ŠOKA IESPĒJAMĪBU, NENONEMIET VĀKU (VAI MUGURPUSI). IERĪCE NESATUR DALAS, KO VARĒTU LABOT PATS LIETOTÂJS. ATSTÂJIET REMONTU UNAPKOPES KVALIFICĒTA PERSONĀLA ZINĀ)

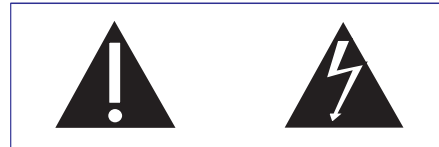

Ðî 'zibens bulta' nozîmç, ka neizolçts materiâls Jûsu ierīces iekšpusē var izraisīt elektrisko šoku. Visu Jūsu mājas iedzīvotāju drošībai, nenonemiet preces korpusu.

'Izsaukuma zîme' pievçrð uzmanîbu funkcijâm, par kurâm Jums vajadzçtu rûpîgi izlasît pievienoto literatûru, lai izvairîtos no darbîbas un apkopes problēmām.

BRÎDINÂJUMS: Lai samazinâtu uguns un elektriskâ šoka risku, šī ierīce nedrīkst tikt paklauta lietum un mitrumam, kā arī objektus, kas pildīti ar škidrumiem kâ vâzes, nedrîkst novietot uz ðîs ierîces.

UZMANÎBU: Lai novçrstu elektrisko ðoku, pagrieziet kontakta plato pusi uz plato atveri un ievietojiet to pilnîbâ.

- **1. Izlasiet ðos norâdîjumus.**
- **2. Saglabâjiet ðos norâdîjumus.**
- **3. Ievçrojiet visus brîdinâjumus.**
- **4. Sekojiet visiem norâdîjumiem.**
- **5. Nelietojiet ðo ierîci ûdens tuvumâ.**
- **6. Tîriet tikai ar sausu lupatu.**
- **7. Nenobloíçjiet nevienu no ventilâcijas atverçm. Uzstâdiet saskaòâ ar raþotâja norâdîjumiem.**
- **8. Nenovietojiet jebkâdu karstuma avotu tuvumâ, kâ radiatori, sildîtâji, plîtis vai citas ierîces (tai skaitâ pastiprinâtâji), kas raþo karstumu.**
- **9. Valstîs, kur strâvas kontakts ir polarizçts, neapejiet polarizçtâ vai zemçjuma tipa kontakta droðîbu. Polarizçtai kontaktdakðai irdivi asmeòi, no kuriem viens ir platâks par otru. Zemçjuma tipa kontaktdakðai ir divi asmeòi un treðais zemçjuma savienojums. Platais asmens un treðais kontakts irparedzçti Jûsu droðîbai. Ja komplektâ iekïautâ kontaktdakða neder Jûsu strâvas rozetei, sazinieties ar elektriíi, lai nomainîtu strâvas rozeti.**

**Brîdinâjums: Lai novçrstu elektrisko ðoku, kontaktdakðas plato asmeni pagrieziet uz plato kontaktligzdas atveri un pilnîbâ ievietojiet.**

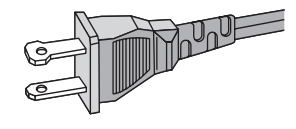

- **10. Aizsargâjiet strâvas vadu no pastiprinâtas slodzes – staigâðanas uz tâ, rauðanas, seviðíi pie kontaktdakðas un vietâ, kur tas iznâk no ierîces.**
- **11. Lietojiet tikai raþotâja noteiktos papildus piederumus.**
- **12. Lietojiet tikai uz raþotâja noteiktajiem vai ar ierîci pârdotajiem ratiòiem, statîva, kronðteina vai galda. Ja tiek lietoti ratiòi, esiet piesardzîgi, kad ratiòi ar ierîci tiek pârvietoti, lai izvairîtos no savainojuma no apgâðanâs.**

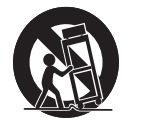

# **... VÂRDNÎCA**

#### **IP adrese**

IP (Interneta Protokola) adrese ir unikâla datora adrese, kas iespējo elektronisku ierīču savstarpēju komunikâciju un identifikâciju.

# **K**

# **Kbps**

Kilobiti sekundē. Digitālo datu ātruma mērīšanas sistēma, kas parasti tiek lietota ar augsti saspiestiem formâtiem kâ AAC, DAB, MP3, u.c. Jo lielâka vçrtîba, jo labâka kvalitâte.

### **kHz (kilo Herci)**

1000Hz vai 1000 cikli sekundç.

# **L**

## **LCD (Ðíidro Kristâlu Displejs)**

Iespçjams, viszinâmâkais veids, kâ parâdît vizuâlu informâciju uz ne-datora elektroniska aprîkojuma.

#### **Lossless (Mazâk-zudumu) saspieðana**

Sistēma datu bitu (blīvuma) skaita samazināšanai muzikālā signālā, nesabojājot oriģinālu.

# **M**

# **M4A**

Audio datnes formâts, ko lieto Apple savos iTunes mūzikas veikalos, bieži parādās Jūsu sistēmā ar datnes nosaukuma paplaðinâjumu '.m4a'. M4A var atskanot labāku audio kvalitāti kā MP3, fiziski izmantojot mazâk vietas datnçm.

### **MHz (Mega Herci)**

Viens miljons ciklu sekundç.

### **Midrange – Vidçjs diapazons**

Audio diapazona vidçjâs trîs oktâvas (vairâk vai mazâk), pret kurâm auss ir visjutîgâkâ, parasti no 160Hz lîdz 3kHz.

#### **Mono**

Pastiprinâtâja darbîba vienâ kanâlâ, gan ieejâ, gan izejâ. Var apzîmçt pastiprinâtâju ar tikai vienu pastiprinâðanas kanâlu vai darbojoðos apvienotâ režīmā. Zemas frekvences pastiprināšanas iekārtām tas sniedz labāku fāzes saskanotību un mazākus traucējumus kā strādājot stereo režīmā.

#### **MP3**

Datnes formāts ar skanas datu saspiešanas sistēmu. MP3 ir saîsinâjums no Motion Picture Eksperts Group 1 (vai MPEG-1) Audio Layer 3. Izmantojot MP3 formâtu, viens CD-R vai CD-RW var saturçt aptuveni 10 reizes vairâk datu kâ standarta CD.

### **Mute – Klusums (skaòas izslçgðana)**

Vadība, atrodama uz resīveriem un dažām skanas pultîm vai signâla apstrâdes iekârtâm, kas apklusina signāla ceļu vai izvadi.

# **O**

### **Oms**

Strāvas pretestības mērvienība. Jo zemāka skalruņa pretestîba, jo grûtâk to darbinât.

# **P**

#### **PCM (Impulsa Koda Modulâcija)**

Digitâlâs ierakstîðanas pamata forma.

# **R**

### **RDS (Radio Datu Sistçma)**

RDS uztvērēji var automātiski ieregulēt stacijas saskanā ar mūzikas tipu (vai runām), ko tās raida. RDS lauj uztvērējam parādīt teksta zinojumus un pat grafikas (parasti telefona numurus un formâta informāciju), ko daudzas FM stacijas iekļauj apakšnesçja signâlâ kopâ ar parasto pârraides signâlu. Daži ar RDS aprīkoti uztvērēji var automātiski atskanot satiksmes informāciju un ārkārtas pârraides, cita medija – CD, MD vai kasetes – atskanošanas laikā. Ir arī citas noderīgas funkcijas, kuras piedâvâ augoðais RDS staciju skaits.

## **RF (Radio Frekvence)**

Mainīga plūsma vai voltāža ar frekvenci (vai nesēja vilni) virs aptuveni 100kHz. Tâ tiek saukta par radio frekvenci, jo radio (un televîzijas) stacijas ðîs frekvences var raidīt kā elektromagnētiskus vilnus.

### **Rip (ierakstîðana no diska)**

Programmatūras, kas paņem digitālo audio no kompaktdiska un pârsûta to uz datora cieto disku, lietoðana. Datu kopums tiek saglabâts, jo signâls neizplūst caur datora skanas karti un to nevajag pârveidot analogajâ formâtâ. Digitâla-uz-digitâlu pârsûtîðana izveido WAV datni, ko var pârveidot par MP3 datni.

#### **DHCP**

DHCP ir saîsinâjums no 'Dynamic Host Configuration Protocol' (Dinamisks Hosta Konfigurâcijas Protokols). Tas ir protokols dinamisko IP adrešu pieškiršanai tīkla ierīcēm.

## **Digitâls**

Informâcijas kodçðanas metode, izmantojot binâro 0 un 1 kodu. Daudzi bezvadu telefoni un tîkli lietodigitālo tehnoloģiju.

#### **Digitâlais Audio**

Digitālais audio ir skaņas signāls, kas pārveidots uz ciparu vērtībām. Digitālā skaņa var tikt raidīta pa vairākiem kanāliem. Analogā skaņa var tikt raidīta tikai pa diviem kanâliem.

#### **Duplekss (puse/pilns)**

Pilns duplekss ir spēja sūtīt un sanemt datus vienlaicîgi. Duplekss ir sinonîms pilnam dupleksam. Piemēram: ja modems strādā pilna dupleksa režīmā, tas var sûtît datus vienlaicîgi divos virzienos. Pusesdupleksa režīmā, tas var sūtīt datus divos virzienos, bet ne vienlaicīgi.

# **E**

#### **Eco (Eco gaidîðanas reþîms)**

Eco gaidīšanas režīms ir pats ekonomiskākais MCi300 režīms un patērē mazāk kā 1W. Ir ekonomiski un videi draudzīgi lietot šo režīmu, ja Jûs ilgu laiku nelietojat MCi300.

### **EQ (Skaòas filtrs)**

Elektronisku filtru kontûru kopums, veidots, lai regulētu elektroniskas vai akustiskas sistēmas. Skanas filtri var būt fiksēti vai regulējami, aktīvi vai pasîvi. Daudzi filtri sadala kopçjo spektru 3 lîdz 12 diapazonos. Tas ļauj palielināt vai samazināt kadru dalu, nemainot pārējo.

# **F**

## **Fidelity (Precizitâte)**

Termins, kas tiek lietots, lai aprakstîtu ieraksta atskanošanas precizitāti, vai vispārējo audio apstrâdes kvalitâti. "High Fidelity" (Augsta precizitāte) (Hi-Fi) ir katra ražotāja mērķis.

## **FM (Frekvences Modulâcija)**

Radio pârraidç, modulâcijas veids, kurâ nesçja voltāžas frekvence tiek mainīta ar modulācijas voltāžas frekvenci

#### **Frekvence**

Notikuma raksturojums vai stâvoklis ar noteiktiem intervāliem. Attiecībā uz skanu, tas raksturo regulâru gaisa saspieðanu un atspieðanu, ko mçs dzirdam kā skanu.

#### **Frekvenèu veiktspçja**

Tas ir frekvenču diapazons, ko skalrunis atskano, no zemâkâs lîdz augstâkajai. Optimâls râdîtâjs ir 20- 20,000 Hz (Hercu), cilvçka dzirdes diapazons parasti ir ðaurâks.

Laba pilna diapazona skalrunu sistēma atskano pēc iespējas vairāk no šī diapazona, lai nodrošinātu visas variācijas. Individuāli skalruni ir ierobežoti atskanot tikai to spektra dalu, kam tie ir ražoti, tādēļ to veiktspēja ir ierobežota, bet šo rādītāju jānem vērā, veidojot pilnu skaņas sistēmu.

# **H**

#### **Hi-Fi (Augsta precizitâte)**

Skanas atskanošanas metode, kas izcel augstāko iespējamo atbilstību oriģinālajai skaņai. Tas ir princips, kas jāievēro katrā signāla stāvoklī, gan ierakstot, gan pārsūtot, gan atskanojot. Parasti tas ir klausītāja aprīkojums, kur šīs prasības visvairāk neievēro.

#### **Hz (Hercs)**

ı

Cikli sekundç, nosaukums par godu Henriham Hercam (Heinrich Hertz).

### **Impedance – Pretestîba**

Elektriskâs strâvas plûsmas pretestîba kontûrâ. Tâ ir elektriskā slodze, ko skalrunis rada pastiprinātājam, kas to darbina, un tiek mērīta omos.

#### **Incredible Surround Sound (Incr.Surr.) – Nepârspçjama Telpiskâ Skaòa**

Uzlabota sistēma, kas izveido reālistisku, trīsdimensionālu skaņas lauku. Šis skaņas lauks parasti tiek iegūts, izmantojot vairākus skalrunus, kas tiek izkârtoti ap klausîtâju.

#### **Ieejas jutîba**

SPL (skaņas spiediena līmenis), ko ražo skaļrunis no viena jaudas vata, mçrîts viena metra attâlumâ pie tipiskas ieejas frekvences (parasti 1 kHz, ja uz skalruna netiek minēts savādāk).

#### **Interfeiss**

Ierîce vai protokols, kas strâdâ kâ jebkuru divu ierīču vai sistēmu savienotājs.

# **... SVARÎGI**

- **13. Atvienojiet ðo ierîci no strâvas pçrkona negaisa laikâ, kâ arî, ja ierîce netiks lietota ilgu laiku.**
- **14. Atstâjiet visas apkopes kvalificçta servisa personâla ziòâ. Apkope ir nepiecieðama, ja ierîce jebkâdâ veidâ ir bojâta, piemçram, ja ir bojâts strâvas vads vai kontaktdakða, ierîcç ir iekïuvis ðíidrums vai sveðíermeòi, ierîce ir tikusi pakïauta lietum vai mitrumam, nestrâdâ pareizi vai ir nomesta zemç.**
- **15. BRÎDINÂJUMS par bateriju lietoðanu – Lai novçrstu bateriju noplûdi, kas var izraisît íermeòa savainojumus, îpaðuma bojâjumu vai bojâjumu ierîcei:**
	- levietojiet baterijas pareizi, ievērojot indikâcijas <sup>+</sup> un – uz ierîces.
	- $\bullet$ Nelietojiet vienlaicīgi dažādas baterijas (vecas un jaunas vai oglekļa un sārmu, u.tml.).
	- $\bullet$ Iznemiet baterijas, ja ierīce netiks lietota ilgu laiku.
- **16. Ierîci nedrîkst pakïaut pilieniem vai ðïakstiem.**
- **17. Nenovietojiet uz ierîces nekâdus bîstamîbas avotus (piem., priekðmetus, kas pilni ar ûdeni, aizdedzinâtas sveces).**
- **18. Ðî prece var saturçt svinu un dzîvsudrabu. Ðo materiâlu izmeðana var tikt ierobeþota dabasaizsardzîbas apsvçrumu dçï. Informâcijai par izmeðanu vai pârstrâdi, sazinieties ar vietçjâm varas iestâdçm vai Elektronikas Industrijas Aliansi: www.eiae.org.**

# **Brîdinâjums**

- ۰ Nekad nenoņemiet šī MCi300 korpusu.
- $\bullet$ Nekad neellojiet nevienu šī MCi300 dalu.
- $\bullet$ Novietojiet ðo MCi300 uz plakanas, cietas un stabilas virsmas.
- $\bullet$ Nekad nenovietojiet ðo MCi300 uz cita elektriskâ aprîkojuma.
- $\bullet$ Ðo MCi300 lietojiet tikai iekðtelpâs. Turiet ðo MCi300 prom no ûdens, mitruma un priekšmetiem, kas pilni ar škidrumu.
- ۰ Nepaklaujiet šo MCi300 tiešai saules gaismai, atklâtai liesmai un karstumam.

# **Ievçrîbai**

#### **Klases II aprîkojuma simbols**

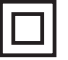

Šis simbols norāda, ka ierīcei ir dubultas izolācijas sistēma

# **Atbrîvoðanâs no preces un iepakojuma materiâliem**

Jūsu prece ir veidota un ražota ar augstas kvalitātes materiāliem un sastāvdaļām, ko var pārstrādāt un lietot atkârtoti.

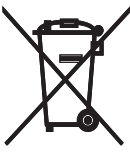

Ja precei ir piestiprināts šis pārsvītrotās ritenotās miskastes simbols, tas nozîmç, ka preci sedz Eiropas Direktīva 2002/96/EC. Apziniet vietējo atseviškās savākšanas sistēmu elektriskām un elektroniskâm precçm.

Rīkojieties saskanā ar vietējiem noteikumiem un neizmetiet Jûsu veco preci kopâ ar sadzîves atkritumiem. Pareiza Jûsu vecâs preces izmeðana palîdzçs novçrst potenciâlas negatîvas sekas apkārtējai videi un cilvēku veselībai.

Viss liekais iepakojuma materiāls ir nonemts. Mēs esam darîjuði visu, lai padarîtu iepakojumu viegli sadalāmu viendabīgos materiālos. Ievērojiet vietējos noteikumus par atbrîvoðanos no iepakojuma materiâliem.

### **Informâcija par bateriju izmeðanu**

Baterijas (tai skaitā iebūvējamās pārlādējamās baterijas) satur vielas, kas var piesārnot apkārtējo vidi. Vienmçr aizvediet ierîci uz oficiâlu savâkðanaspunktu, lai iznemtu jebkādas iebūvētās baterijas, pirms izmest ierîci. Visas baterijas jâizmet oficiâlâ savâkðanas punktâ.

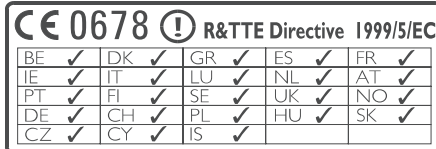

# **2. JÛSU MIKRO SISTÇMA**

Apsveicam ar Jûsu pirkumu un laipni lûgti Philips!

Lai pilnîbâ izmantotu atbalstu, ko piedâvâ Philips, reòistreijet Jūsu preci www.philips.com/welcome.

# **Pârskats**

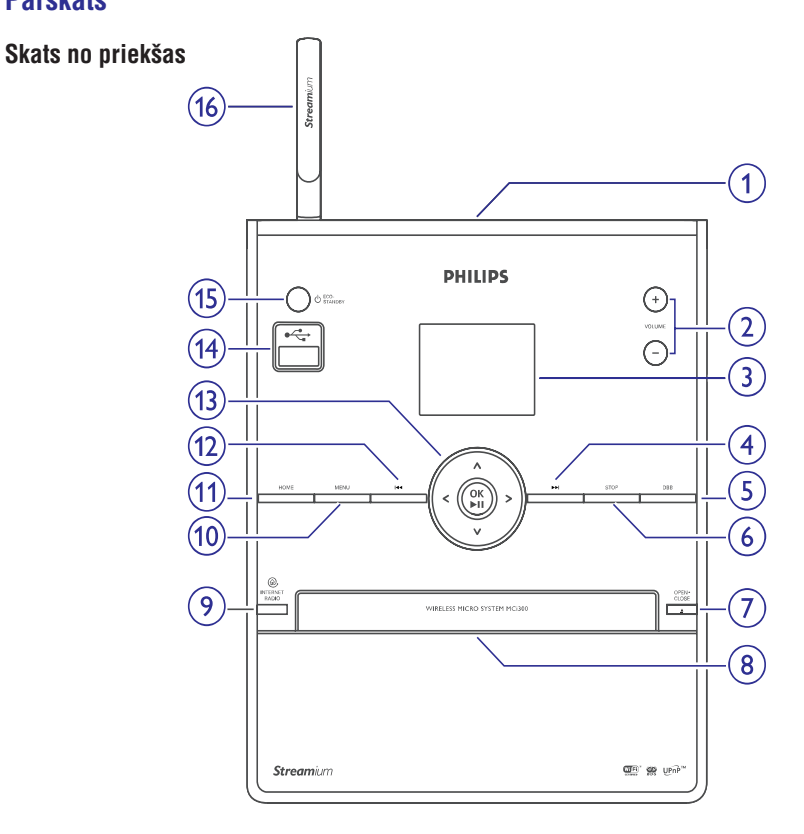

- **1.**-
- **2.<sup>+</sup> VOL – skaïuma regulçðanas taustiòi**
- **3. Displejs**
- **4.pârlekt uz priekðu**
- **5.DBB Dinamisks Basu Pastiprinâjums**
- **6.STOP**
- **7.EJECT Izstumt disku**
- **8.CD nodalîjums**
- **9.INTERNETA RADIO**
- **10. MENU (Izvçlne)**
- **11.HOME (Sâkumlapa)**
- **12. pârlekt atpakaï**
- **13.navigâcija, OK / apstiprinât / atskaòot / iepauzçt**
- **14.USB kontakts**
- **15./ ON / STANDBY / ECO-STANDBY (ieslçgt / pârslçgt gaidîðanas reþîmâ / ekonomiskajâ gaidîðanas reþîmâ)**
- **16.WiFi antena**

# **11. VÂRDNÎCA**

# **A**

#### **AAC (Advanced Audio Coding)**

Audio saspiešanas shēma, definēta kā daļa no MPEG-2 standarta (zinâms arî kâ MPEG-2 AAC vai MPEG-2 NBC vai Not Backwards Compatible (Atgriezeniski nesaderīga)). Tā sniedz labāku skaņu un saspieðanas proporciju, kas ir par 30 procentiem pârâka salîdzinâjumâ ar MPEG-1 MP3 formâtu.

## **AC (maiòstrâva)**

Mainstrāva ir elektriskā strāva, kuras lielums un virziens cikliski mainās, pretēji DC (līdzstrāvai), kuras virziens saglabâjas konstants. Parasta mainstrāvas vilna forma ir sinusoīda, jo tā ir pati efektīvākā enerģijas pārraide. Noteiktas iekārtas lieto dažādas vilna formas kā trīsstūra vai kvadrāta vilnus.

#### **Amplifier – Pastiprinâtâjs**

Ierîce, vienas pakâpes vai liela mçroga kontûrs ar vairâkâm pakâpçm, lai izveidotu palielinâjumu, t.i. tâ padara mazus signâlus lielâkus.

#### **Antena**

Ierîce, kâ stieple vai vads, kas uztver radio frekvences signâlu vai izstaro pârraidîtu RF signâlu.

### **Audio izeja**

Augsta līmena (skalrunu) vai līnijas līmeņa (RCA) signāli, kas tiek sūtīti no vienas sistēmas komponentes uz citu, vai augsta līmeņa signāls no pastiprinātāja uz sistēmas skaļruņiem.

# **AUX**

Papildus ieeja, kas lauj Jums pieslēgt pārnēsājamas audio ierîces.

# **B**

## **Basi**

Audio diapazona zemâkâs trîs oktâvas. Zemie basi ir zemākā oktāva (20-40Hz), vidējie basi ir vidējā oktāva (40-80Hz) un augšējie basi ir 80-160Hz oktâva.

#### **Bluetooth**

Îsa diapazona bezvadu protokols, kas paredzçts, lai atļautu mobilām ierīcēm kopīgot informāciju un programmas, nesatraucoties par vadiem vai interfeisu nesaderîbu. Nosaukums apzîmç Vikingu Karali, kas apvienoja Dâniju. Strâdâ 2.4 GHz frekvencē. Papildus informāciju meklējiet tiešsaistē bluetooth.com.

# **C**

### **CBR (konstants bitu âtrums)**

Izmantojot CBR, kodētājs iztērē vienādu bitu daudzumu katram kadram, neatkarîgi no tâ, cik daudz reâli ir nepiecieðams. CBR trûkumi: Biti tiek iztērēti pilnīgam attēla melnumam vai pilnīgam audio klusumam. Šos bitus varētu vajadzēt attēliem un audio ar daudziem elementiem.

#### **CD (kompaktdisks)**

Formâts, ko attîstîjuði Philips, Sony un Pioneer, mûzikas un datu neðanai. CD ieraksta informâciju, deformçjot diska iekðçjo metâla foliju ar sîkiem mikroskopiskiem punktiniem, ko iededzina lāzers.

### **CDDB**

Centralizēta CD, CD celinu un izpildītāju datubāze tieðsaistç, tagad zinâma kâ Gracenote. Audio atskanotājs vai ierakstīšanas programma var pieslēgties CDDB. Tā ielādē atskanojamā CD identifikâciju, tad lejupielâdç virsrakstu, izpildîtâju un celinu sarakstu.

#### **Coaxial – Koaksiâls**

Viens vara vadītājs, ko iekļauj izolācijas slānis, kas pârklâts ar vara vairogu un pçc tam ar izolâciju. Nelîdzsvarota pârraides lînija ar konstantu pretestîbu. Ðî tipa savienojums parasti tiek lietots zema līmeņa audio signālu pārsūtīšanai, kas beidzas RCA kontaktos.

### **Compression – Saspieðana**

Audio terminos, tas ir îslaicîgas vai pastâvîgas audio datu samazinâðanas process, lai nodroðinâtu efektīvāku glabāšanu vai pārraidi. Datnes izmēra īslaicîga samazinâðana tiek saukta par 'bez-zaudçjumu' saspieðanu un nekâda informâcija netiek zaudçta. Datnes izmēra pastāvīga samazināšana (kā MP3 datnēm) tiek saukta par saspiešanu ar zaudējumiem un sevī iekļauj nevajadzīgas informācijas dzēšanu, ko vairs nevar atjaunot.

# **D**

## **dB (Decibels)**

Mçrvienîba, lietota, lai apzîmçtu relatîvo starpîbu skaņas jaudā vai intensitātē.

#### **DC (lîdzstrâva)**

Līdzstrāva ir konstanta elektriskā lādina plūsma. Parasti tâ ir vadîtâjâ kâ vadâ. Lîdzstrâvâ, elektriskais lādiņš plūst vienā virzienā, atšķirībā no AC (mainstrāvas).

# **... TRAUCÇJUMU NOVÇRÐANA**

# **Daþas datnes no USB ierîces netiekparâdîtas, ko man darît?**

- $\bullet$ Pârliecinieties, ka direktoriju skaits nepârsniedz 99 un virsrakstu skaits nepârsniedz 999.
- $\bullet$ Tikai pilnîbâ ierakstîtas MP3/WMA datnes var atrast un atskanot. Pārbaudiet, vai datne ir ierakstîta pilnîbâ.
- DRM-aizsargātas WMA datnes nevar atskaņot.

#### **Tâlvadîbas pults nestrâdâ, ko man darît?**

- $\bullet$ Samaziniet attâlumu starp tâlvadîbas pulti un MCi300.
- $\bullet$ Ievietojiet baterijas, ievçrojot polaritâti (+ un -, kâ norâdîts bateriju nodalîjuma iekðpusç).
- $\bullet$ Nomainiet baterijas.
- $\bullet$ Tēmējiet tālvadības pulti tieši uz infrasarkano sensoru.

### **MCi300 ekrâns ir iestrçdzis izvçlnç vainereaìç ilgu laiku (2-5 minûtes), ko man darît?**

- $\bullet$ Spiediet taustiņu ₾ / ON / STANDBY / ECO STANDBY.
- $\bullet$ Ja problçma netiek atrisinâta, atvienojiet barošanu, pēc brīža atkal pievienojiet barošanu, lai pârstatîtu MCi300.

#### **Displejâ parâdâs 'No Disc' (Nav diska) / 'Cannot read CD' (Nevar nolasît CD), ko man darît?**

- $\bullet$ Ievietojiet piemērotu disku.
- $\bullet$ Pârliecinieties, ka disks ir ievietots ar grafisko pusi (etiketi) uz augšu.
- $\bullet$ Gaidiet, kamēr iztvaikos uz lēcas kondensējies mitrums.
- $\bullet$ Nomainiet vai notîriet disku.
- $\bullet$ Lietojiet aizvērtu (finalizētu) CD-RW vai CD-R.

# **... JÛSU MIKRO SISTÇMA**

# **Tâlvadîbas pults**

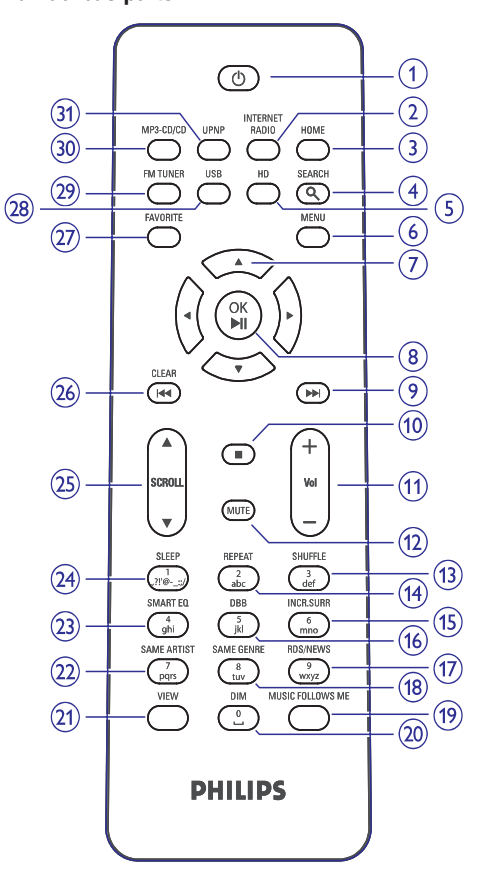

- **1.**
- **2.INTERNETA RADIO**
- **3. HOME (Sâkumlapa)**
- **4. SEARCH (Meklçt)**
- **5. HD (Cietâ diska mûzika) (Dators vai Centrs)**
- **6. MENU (Izvçlne)**

# **7.Navigâcija**

- **8. OK / apstiprinât/atskaòot/iepauzçt**
- **9.Pârlekt uz priekðu**
- **10.#**
- **11.<sup>+</sup> VOL – Skaïuma regulçðana**
- **12.MUTE (Klusums)**
- **13. SHUFFLE (3 def) (atskaòoðana sajauktâ secîbâ)**
- **14. REPEAT (2 abc) (Atkârtot)**
- **15. INCR.SURR. (6 mno) Nepârspçjama Telpiskâ skaòa**
- **16.DBB (5 jkl) Dinamisks Basu Pastiprinâjums**
- **17. RDS/NEWS (9 wxyz) (RDS/Ziòas)**
- **18. SAME GENRE (9 wxyz) (Tas pats þanrs)**
- **19.MUSIC FOLLOWS ME (Mûzika seko man)**
- **20. DIM (Patumðinât)**
- **21. VIEW (Apskatît)**
- **22. SAME ARTIST (7 pqrs) (Tas pats izpildîtâjs)**
- **23. SMART EQ (4 ghi) (Viedais skaòas filtrs)**
- **24. SLEEP (1 . , ? ! ' @ – \_ : ; /) (Gulçtieðanas taimeris)**
- **25. SCROLL (Ritinât)**
- **26. CLEAR (Dzçst / pârlekt atpakaï)**
- **27. FAVORITE (Iecienîtâkie)**
- **28. USB (Universal Serial Bus)**
- **29. FM TUNER (FM uztvçrçjs)**
- **30.MP3-CD/CD**
- **31. UPNP (Universal Plug and Play)**

# **3. SAGATAVOÐANA**

# **Bateriju ievietoðana tâlvadîbas pultî**

#### **Uzmanîbu**

- $\bullet$ Eksplozijas risks! Nepaklaujiet baterijas karstumam, saules gaismai un ugunij. Nekad neizmetiet baterijas ugunî.
- $\bullet$ Samazinâta baterijas darbîbas laika risks! Nekad nelietojiet vienlaicīgi dažādu marku vai dažādu tipu baterijas.
- $\bullet$ Preces bojâjuma risks! Ja tâlvadîbas pults netiks lietota ilgu laiku, iznemiet baterijas.
- **1.**Atveriet bateriju nodalîjumu.
- **2.** levietojiet 2 AAA baterijas, ievērojot polaritāti (+/-) kâ norâdîts.
- **3.** Aizveriet bateriju nodalîjumu.

# **Jûsu MCi300 novietoðana**

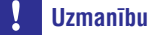

 $\bullet$ Preces bojâjuma risks! Novietojiet MCi300 uz virsmas, kas ir horizontâla, plakana un pietiekami spēcīga, lai noturētu MCi300.

# **Maiòstrâvas baroðanas pieslçgðana**

## **Brîdinâjums**

- $\bullet$ Preces bojâjuma risks! Pârliecinieties, ka strāvas padeves voltāža atbilst voltāžai, kas drukâta MCi300 aizmugurç vai apakðâ.
- **1.** Pieslēdziet MCi300 pie strāvas padeves.

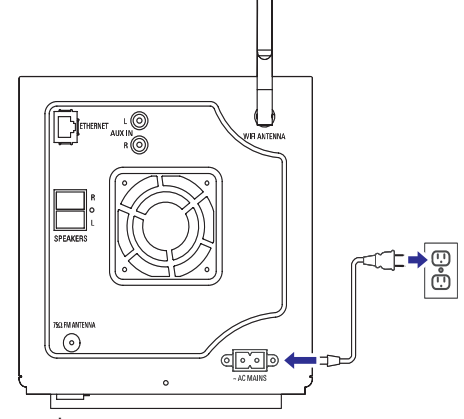

Jûsu MCi300 ieslçdzas un ir gatavs iestatîðanai priekð lietoðanas.  $\mapsto$ 

### **Piezîme**

 $\bullet$ Tipa plâksnîtes informâcija atrodas MCi300 mugurpusç vai apakðâ.

# **Ieslçgðana / pârslçgðana gaidîðanas reþîmâ**

Jūs varat izvēlēties no sekojošām statusa iespējām:

leslēgts  $\bullet$ 

 $\bullet$ 

- Gaidīšanas režīms  $\bullet$ 
	- Aktīvs gaidīšanas režīms. Ar taustiņu  $\mathop{\mathbb{O}}$  uz tālvadības pults var ieslēgt MCi300.
- Ekonomisks gaidīšanas režīms
- Pasīvs gaidīšanas režīms. MCi300 var ieslēgt tikai ar taustiņu  $\mathop{\mathbb{O}}$  uz augšējā panela.  $\bullet$

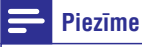

. Ja 20 minûðu laikâ netiek nospiests neviens taustiņš, MCi300 pārslēdzas gaidīšanas režīmā.

# **10. TRAUCÇJUMU NOVÇRÐANA**

# **Uzmanîbu**

- $\bullet$ Nekad nemēģiniet labot sistēmu paši, jo tā tiks anulēta garantija.
- $\bullet$ Neatveriet sistēmu, jo ir elektriskā šoka risks.
- $\bullet$ Ja rodas klūda, vispirms pārbaudiet Bieži Uzdoto Jautâjumu punktus, tad sazinieties ar ierîces pârdevçju vai Philips, lai iegûtu palîdzîbu.

# **Es nedzirdu skaòu vai skaòas kvalitâte ir slikta. Ko man darît?**

- **•** Spiediet taustiņu **+ VOL –** lai palielinātu skaļumu.
- $\bullet$ Vēlreiz spiediet taustiņu **MUTE**, lai ieslēgtu skanu.

#### **Radio uztverðana ir slikta. Ko man darît?**

- ٠ Regulçjiet antenu, lai iegûtu labâku uztverðanu.
- $\bullet$ Palieliniet attâlumu starp MCi300 un TV vai video ierīcēm.

### **Vai ir maksimâlais pârraides attâlums starp Philips bezvadu mûzikas / Mikro centru un MCi300, lai nodroðinâtu efektîvu straumçðanu?**

Jâ. Maksimâlais Wi-Fi pârraides attâlums ir 250m atvērtā vidē. Mājas apstāklos, kur ir cieti škēršli, kā sienas un durvis, efektîvais pârraides attâlums samazinâs lîdz 50-100m. Ja Jûs saskaraties arpârraides problçmâm, pârvietojiet ierîces.

**Kâ man izvairîties no Wi-Fi traucçjumiem no citâm ierîcçm, kas strâdâ tâdâ paðâ (2.4 GHz) frekvences diapazonâ, piemçram, Dect telefoni un bluetooth ierîces?**

- $\bullet$ Pārvietojiet MCi300 vismaz 3m nost no šādām ierīcēm.
- $\bullet$ Izveidojot bezvadu savienojumu ar Jûsu datoru/mâjas tîklu, lietojiet WEP/WPA kodējuma atslēgvārdu.
- . Mainiet traucçjoðo ierîèu darbîbas kanâlu.
- . Pagrieziet ierîces citâ virzienâ, lai samazinâtu traucçjumus.

## **Bezvadu programmatûras pajauninâðana bija nesekmîga, ko man darît?**

- **1.** Pārliecinieties, ka dators ir pieslēgtu internetam.
- **2.** Lietojiet tīkla vadu (pārdodas atsevišķi), lai savienotu MCi300 ar datoru.
- **3.** Uz datora palaidiet WADM, lai pajauninātu programmatûru (skatît 'Pajauninâðana', 22.lpp.).

### **Es esmu izpildîjis visus aprakstîtos soïus, lai pieslçgtu MCi300 pie mana bezvadu mâjas tîkla, bet MCi300 nav pieslçgts.**

- Uz MCi300 spiediet taustiņu MENU (Izvēlne). Izvēlieties [Information] > [Wireless] > [Wireless mode] (Bezvadu režīms). Pārliecinieties, ka MCi300 ir pārslēgts no Ad hoc režīma uz Infrastructure režīmu. Pārbaudiet arî, ka SSID, IP adrese, WEP kods vai WPA kods atbilst Jûsu bezvadu mâjas tîklam.
- $\bullet$ Mēáiniet nomainīt Jūsu rūtera SSID uz unikâlâku nosaukumu, lai nodroðinâtu, ka tas atškiras no SSID, ko lieto Jūsu kaimini savam rûterim.
- . MCi300 atbalsta bezvadu un vadusavienojumus vienlaicīgi. Ir iespēja, ka Jūsu bezvadu IP adrese un vada IP adrese pieder vienam apakðtîklam. Tas radîs ierîces apjumumu. Nomainiet Jûsu bezvadu rûtera DHCP diapazonu, lai sanemtā bezvadu IP adrese ir no cita apakðtîkla kâ vada IP adrese.
- $\bullet$ Mēģiniet mainīt Jūsu mājas tīkla kanāla iestatîjumu rûterî.
- $\bullet$ Uz rûtera lietojiet WPA kodçjumu, nevis WEP kodçjumu. Ja Jûs lietojat WEP kodçjumu, iestatiet visus četrus atslēgvārdus vienādus.
- 0 Pârliecinieties, ka Jûsu bezvadu rûtera turbo režīms ir izslēgts, ja Jūsu rūterim ir šāda funkcija.

### **Man ir grûtîbas ar WADM uzstâdîðanu vai WADM palaiðanu pçc uzstâdîðanas, ko man darît?**

- $\bullet$ Pārliecinieties, ka datora operētājsistēma atbilst prasîbâm.
- Pârliecinieties, ka datorâ nav vîrusu.

# **... TEHNISKIE DATI**

Specifikācijas un ārējais izskats var mainīties bez brîdinâjuma.

# **Komplektâ iekïautie piederumi**

- Tâlvadîbas pults  $\bullet$
- 2 AAA baterijas  $\bullet$
- Mainstrāvas barošanas vads  $\bullet$
- FM radio antena $\bullet$

# **Datora savienojuma prasîbas**

Minimâlâs prasîbas datora savienojumam ir:

- Windows 2000 SP4 (vai jaunâks) / XP SP2 / Vista  $\bullet$
- Pentium III 500 MHz procesors vai âtrâks  $\bullet$
- 256 MB RAM $\bullet$
- CD diskdzinis $\bullet$
- Adapteri  $\bullet$ 
	- Tîkla iespçjots (savienojumam ar vadu)
	- Bezvadu tîkls 802.11 b/g (bezvadu savienojumam)  $\bullet$
- 500 MB brîvas vietas cietajâ diskâ.  $\bullet$

# **... SAGATAVOÐANA**

- **1.** Lai ieslēgtu MCi300, spiediet taustiņu  $\mathcal O$ .
- **2.** Lai pārslēgtu MCi300 gaidīšanas režīmā, spiediet taustiņu  $\mathsf{\Theta}.$
- **3.** Lai pārslēgtu MCi300 ekonomiskajā gaidīšanas režīmā, nospiediet un turiet taustiņu  $\mathop{\mathbb{O}}$  uz ierīces augšējā paneļa.

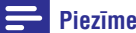

 Kad MCi300 ir ekonomiskajâ gaidîðanas režīmā, tālvadības pults nestrādā.

# **Uzstâdîðana pirmo reizi**

Kad Jûs pirmo reizi pieslçdzat MCi300 pie strâvas padeves:

- **1.** Gaidiet, kamēr parādās valodas izvēles izvēlne, lai izvēlētos Jūsu valodu.
- **2.** Spiediet taustiņus ▲ vai ▼, tad taustiņu ▶, lai izvēlētos valodu.
	- → MCi300 jautā Jums izvēlēties tīkla iestatîjumus.
- **3.** Lai izvēlētos tīkla iestatījumus, sekojiet soļiem zemāk sadalā Pieslēgšana mājas tīklam (skatīt 'Pieslçgðana mâjas tîklam', 10.lpp.).
	- Lai beigtu tîkla iestatîðanu, spiediet taustiņu  $\blacksquare$ .
	- taustiņu **HOME** (Sākumlapa). Lai atgrieztos Sâkuma izvçlnç, spiediet

#### $*<sub>1</sub>$ **Padoms**

 $\bullet$ Kad valoda ir iestatîta pirmâs iestatîðanas laikā, Jūs to varat nomainīt izvēlnē Settings (Iestatîjumi).

# **4. PIESLÇGÐANA MÂJAS TÎKLAM**

Pirms Jûs pieslçdzat MCi300 pie rûtera:

- Pârliecinieties, ka dators atbilst minimâlajâm prasîbâm.
- Jūs varat izvēlēties vienu no sekojošajiem savienojuma veidiem:  $\bullet$
- Bezvadu savienojums ar automâtisku IP adresi (skatît 'Bezvadu savienojuma izveide ar automâtisku IP adresi', 10.lpp.).  $\bullet$
- Bezvadu savienojums ar noteiktu IP adresi (skatît 'Bezvadu savienojuma izveide ar noteiktu IP adresi', 10.lpp.).  $\bullet$
- Vada savienojums ar automâtisku IP adresi (skatît 'Vadu savienojuma izveide ar automâtisku IP adresi', 11.lpp.).  $\bullet$
- Vada savienojums ar noteiktu IP adresi (skatît 'Vada savienojuma izveide ar noteiktu IP adresi', 11.lpp.).  $\bullet$

# **Bezvadu savienojuma izveide ar automâtisku IP adresi**

Ðî nodaïa parâda Jums, kâ izveidot bezvadu savienojumu ar mâjas tîklu, izmantojot automâtisku IP adresi.

- **1.** Pārliecinieties, ka kodējuma atslēgvārds (ja nepiecieðams) ir pieejams.
- Pârliecinieties, ka Jûsu bezvadu pieejas punkts **2.** vai bezvadu rûteris ar platjoslas interneta piekluvi ir ieslēgts.
- Pârliecinieties, ka MCi300 ir ieslçgts. Ir divas **3.** iestatîðanas metodes:
	- Uzstâdîðana pirmo reizi, kad Jûs pirmo reizi pieslçdzat Jûsu MCi300 pie strâvas padeves (turpiniet ar soli 7-9).  $\bullet$
	- Tīkla iestatījumu maiņa pēc pirmās uzstādīšanas (turpiniet ar soliem 4-9).  $\bullet$
- **4.** Spiediet taustiņu **MENU** (Izvēlne) uz MCi300.
- **5.** Spiediet taustiņus  $\blacktriangle$  vai  $\nabla$ , pēc tam taustiņu  $\blacktriangleright$ , lai izvēlētos [Settings] > [Network] (Tīkls).
- **6.** Spiediet taustiņus ▲ vai ▼, lai izvēlētos punktu **[Wireless]** (Bezvadu).
- **7.** Spiediet taustiņu ▶.
- **8.** Spiediet taustiņus ▲ vai ▼, pēc tam taustiņu  $\blacktriangleright$ , lai izvēlētos tīklu.
- Ievadiet kodçjuma atslçgvârdu ar tālvadības pulti, tad spiediet taustinu , lai turpinâtu (ja nepiecieðams). **OK/**  $\bullet$
- 9. Spiediet taustiņus **A** vai **V**, pēc tam taustiņu , lai izvçlçtos (Automâtisks) <sup>&</sup>gt; **[Automatic]** (Apply settings? (Piemçrot iestatîjumus)) **[Yes]** (Jâ).
	- MCi300 parâda apstiprinâjuma ekrânu, ka iestatîjumi ir saglabâti. ِ ∟َ

# **Bezvadu savienojuma izveide ar noteiktu IP adresi**

Šī nodaļa parāda Jums, kā izveidot bezvadu savienojumu ar mâjas tîklu, izmantojot noteiktu IP adresi.

- **1.** Pārliecinieties, ka kodējuma atslēgvārds (ja nepiecieðams) ir pieejams.
- Pârliecinieties, ka Jûsu bezvadu pieejas punkts **2.**vai bezvadu rûteris ar platjoslas interneta piekļuvi ir ieslēgts.
- Pârliecinieties, ka MCi300 ir ieslçgts. Ir divas **3.**iestatîðanas metodes:
	- Uzstâdîðana pirmo reizi, kad Jûs pirmo reizi pieslçdzat Jûsu MCi300 pie strâvas padeves (turpiniet ar soli 6-10).
	- Tīkla iestatījumu maiņa pēc pirmās uzstādīšanas (turpiniet ar soliem 4-10).  $\bullet$
- **4.** Spiediet taustiņu **MENU** (Izvēlne) uz MCi300.
- **5.** Spiediet taustiņus **A** vai  $\nabla$ , pēc tam taustiņu  $\blacktriangleright$ , lai izvēlētos [Settings] > [Network] (Tīkls).
- **6.** Spiediet taustiņus ▲ vai ▼, pēc tam taustiņu  $\blacktriangleright$ , lai izvēlētos punktu [Wireless] (Bezvadu).
- **7.** Spiediet taustiņus ▲ vai ▼, pēc tam taustiņu  $\blacktriangleright$ , lai izvēlētos tīklu.
	- Ievadiet kodçjuma atslçgvârdu ar tālvadības pulti, tad spiediet taustiņu , lai turpinâtu (ja nepiecieðams). **OK/**  $\bullet$
- 8. Spiediet taustiņus **A** vai **V**, pēc tam taustiņu  $\blacktriangleright$ , lai izvēlētos [Static] (Statiska).
- **9.** Spiediet burtu-ciparu taustiņus, lai ievadītu IP adresi, tad spiediet taustiņu  $\blacktriangleright$ .
- **10.** Spiediet taustiņus ▲ vai ▼, pēc tam taustiņu  $\blacktriangleright$ , lai izvēlētos (Apply settings? (Piemērot iestatîjumus)) (Jâ). **[Yes]**
	- MCi300 parâda apstiprinâjuma ekrânu, ka iestatîjumi ir saglabâti.  $\mapsto$

# **9. TEHNISKIE DATI**

# **Vispârçji**

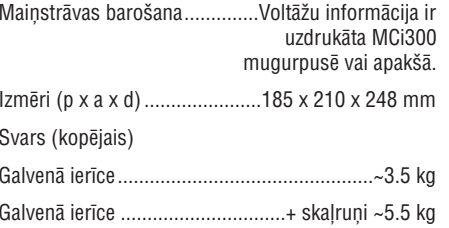

# **Strâvas patçriòð**

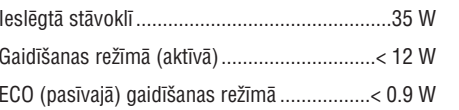

# **Pastiprinâtâjs**

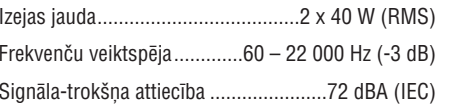

## **Skalruni**

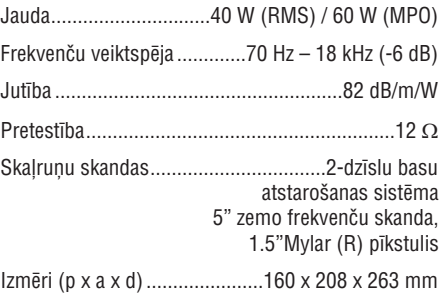

# **Austiòas**

Pretestîba................................................16 – 150

# **Ieejas jutîba**

AUX IN..........................................................500 mV

# **Bezvadu**

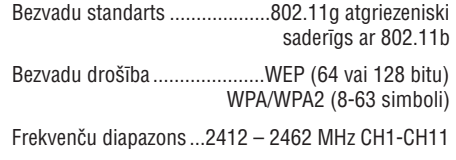

# **Ar vadu (LAN / Ethernet)**

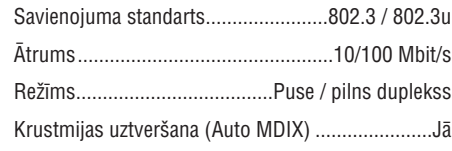

# **Uztvērējs**

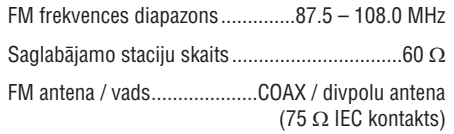

# **CD atskaòotâjs**

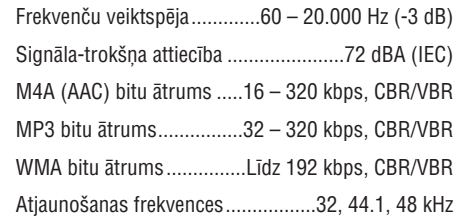

# **USB atskaòotâjs**

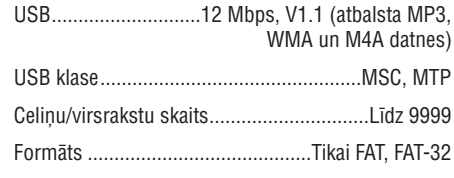

# **... IESTATÎJUMI**

# **Apkope**

## **Tîrîðana**

# **Piezîme**

 $\bullet$ Izvairieties no mitruma un abrazîviem.

**1.**Tîriet MCi300 tikai ar mîkstu un sausu lupatu.

# **Pajauninâðana**

Kad MCi300 ir pieslçgts datoram, Jûs varat lejuplâdçt programmatûras pajauninâjumus.

### **Pajauninâðana, izmantojot savienojumu ar datoru**

Ðî nodaïa parâda Jums, kâ uzstâdît programmu WADM (Philips Wireless Audio Device Manager). WADM ir nepieciešama, lai meklētu un lejuplādētu MCi300 programmatûras pajauninâjumus.

- **1.** No datora atveriet interneta lapu **www.club.philips.com** .
- **2.** Lejuplâdçjiet jaunâko MCi300 programmatûru uz datora cieto disku.
- **3.**Pârliecinieties, ka MCi300 ir ieslçgts.
- **4.**Pārliecinieties, ka MCi300 ir pieslēgts datora tîklam.
- **5.** Spiediet taustiņu **MENU** (izvēlne).
- **6.** Ievietojiet datora PC Suite CD.
- **7.** Sekojiet norādījumiem datorā, lai uzstādītu WADM.
- **8.**Kad drošības brīdinājuma zinojums (Microsoft Windows ugunsmûris) atveras, spiediet uz pogas 'Unblock' (Atbloket), lai lautu WADM programmai strâdât uz datora.
	- Ugunsmūris turpina strādāt, tas tikai atlauj WADM programmai strâdât. ↳
- **9.** WADM ekrānā izvēlieties **Device Configuration** (Ierîces konfigurâcija).
- **10.** Ierīces konfigurācijas ekrānā izvēlieties **Firmware upgrade** (Programmatûras pajaunināšana) un klikšķiniet uz **OK**.
- **11.** Klikšķiniet uz **Browse** (Pārlūkot), lai atrastu programmas datni, ko Jûs saglabâjât datora cietajâ diskâ.
- **12.** Klikšķiniet uz **OK**, lai sāktu pajaunināšanu. Tiek râdîts programmas pajauninâðanas progress.  $\mapsto$ 
	- Kad programmatûras pajauninâðana ir pabeigta, MCi300 pārstartējas.  $\mapsto$

#### <mark>\*</mark> **Padoms**

 $\bullet$ Jûs varat meklçt informâciju datora lietoðanas pamâcîbâ un manuâli pievienot WADM programmu Jûsu programmu sarakstam, kuras drîkst strâdât.

## **Noklusçto iestatîjumu atjaunoðana**

Jûs varat atjaunot MCi300 noklusçtos iestatîjumus (tai skaitâ tîkla iestatîjumus).

- **1.** Pārliecinieties, ka MCi300 ir ieslēgts.
- **2.** Spiediet taustiņu **MENU** (izvēlne), lai piekļūtu izvēlnei.
- **3.** Spiediet taustiņus ▲ vai ▼, tad taustiņu ▶, lai **[Settings] <sup>&</sup>gt; [Restore settings]** izvçlçtos(Atjaunot iestatîjumus).
- **4.** Spiediet taustiņu ▶.
- **5.** Spiediet taustiņu , lai izvēlētos [Yes] (Jā). Kad tiek atjaunoti rûpnîcas iestatîjumi, ↳
	- MCi300 pārstartējas.  $\mapsto$
	- Tiek parādīts valodas izvēles ekrāns.

#### <mark>\*</mark> **Padoms**

 $\bullet$ Jûs varat atjaunot noklusçtos iestatîjumus, nezaudçjot audio datnes, kas atrodas pieslēgtajā datorā vai centrā.

# **... PIESLÇGÐANA MÂJAS TÎKLAM**

# **Vada savienojuma izveide ar automâtisku IP adresi**

Šī nodaļa parāda Jums, kā izveidot vada savienojumu ar mâjas tîklu, izmantojot automâtisku IP adresi.

- Lietojiet tîkla vadu (pârdots atseviðíi), lai **1.** iestatîjumi ir saglabâti. pieslēgtu MCi300 pie rūtera, kas ir pieslēgts Jûsu mâjas tîklam un platjoslas internetam.
- Pârliecinieties, ka MCi300 ir ieslçgts. **2.**
	- Uzstâdîðana pirmo reizi, kad Jûs pirmo reizi pieslçdzat Jûsu MCi300 pie strâvas padeves (turpiniet ar soli 5).
	- Tīkla iestatījumu maiņa pēc pirmās uzstādīšanas (turpiniet ar soliem 3-5).  $\bullet$
- **3.** Spiediet taustiņu **MENU** (Izvēlne) uz MCi300.
- **4.** Spiediet taustiņus ▲ vai ▼, pēc tam taustiņu  $\blacktriangleright$ , lai izvēlētos [Settings] > [Network] (Tīkls).
- **5.** Spiediet taustiņus  $\blacktriangle$  vai  $\blacktriangledown$ , pēc tam taustiņu  $\blacktriangleright$ , lai izvēlētos [Wired] > [Automatic] (Automâtisks) <sup>&</sup>gt; (Apply settings? (Piemçrot iestatîjumus)) (Jâ). **[Yes]**
	- MCi300 parâda apstiprinâjuma ekrânu, ka iestatîjumi ir saglabâti.

# **Vada savienojuma izveide ar noteiktu IP adresi**

Šī nodaļa parāda Jums, kā izveidot vada savienojumu ar mâjas tîklu, izmantojot noteiktu IP adresi.

- **1.** Lietojiet tīkla vadu (pārdots atsevišķi), lai pieslēgtu MCi300 pie rūtera, kas ir pieslēgts Jûsu mâjas tîklam un platjoslas internetam.
- Pârliecinieties, ka MCi300 ir ieslçgts. **2.**
	- Uzstâdîðana pirmo reizi, kad Jûs pirmo reizi pieslçdzat Jûsu MCi300 pie strâvas padeves (turpiniet ar soli 5-7).
	- Tīkla iestatījumu maina pēc pirmās uzstādīšanas (turpiniet ar soliem 3-7).  $\bullet$
- **3.** Spiediet taustiņu **MENU** (Izvēlne) uz MCi300.
- **4.** Spiediet taustiņus ▲ vai ▼, pēc tam taustiņu  $\blacktriangleright$ , lai izvēlētos [Settings] > [Network] (Tīkls).
- **5.** Spiediet taustiņus  $\blacktriangle$  vai  $\nabla$ , pēc tam taustiņu  $\blacktriangleright$ , lai izvēlētos [Wired] > [Static] (Statiska).
- **6.** Spiediet burtu-ciparu taustiņus, lai ievadītu IP adresi, tad spiediet taustiņu $\blacktriangleright$ .
- **7.** Spiediet taustiņus ▲ vai ▼, pēc tam taustiņu  $\blacktriangleright$ , lai izvēlētos (Apply settings? (Piemērot iestatîjumus)) (Jâ). **[Yes]**
	- MCi300 parâda apstiprinâjuma ekrânu, ka

# **5. ATSKANOŠANA**

# **CD atskaòoðana**

- **1.** Spiediet taustiņu ▲, lai atvērtu CD nodalījumu.
- **2.** Ievietojiet CD ar apdrukâto pusi uz augðu.
- **3.**Spiediet taustiņu ▲, lai aizvērtu CD nodalījumu.
- **4.** Spiediet taustiņu **OK/▶┃┃**, lai atskaņotu.

# **Mûzikas straumçðana no UPnPierîces/datora**

Jûs varat straumçt mûziku uz MCi300 no pieslçgtas UPnP ierîces kâ datora, ja Jûs uzstâdât uz datora Windows Media Player 11 un konfigureijet datoru Jûsu mûzikas kopîgoðanai. (Ja Windows Media Player 11 jau ir uzstâdîts uz datora, Jûs varat izlaist uzstâdîðanu un turpinât ar konfigurâciju.)

# **Windows Media Player 11 uzstâdîðana**

- **1.** Ievietojiet datorā komplektā iekļauto programmatûras CD.
	- Sâkas uzstâdîðana. ↳
	- Ja uzstādīšana nesākas, klikškiniet uz ikonas  $\overline{=}$  Jūsu pārlūka programmā.  $\mapsto$
- **2.** Sekojiet norâdîjumiem datorâ, lai uzstâdîtu **Windows Media Player 11** .

### **Datora konfigurçðana mûzikas kopîgoðanai**

Jûs varat kopîgot mûziku no datora ar MCi300.

- **1.**Sekojiet norâdîjumiem, lai uzstâdîtu Windows Media Player 11.
- **2.** Uz datora klikšķiniet **Start > Programs > Windows Media Player** .
- **3.** Windows Media Player logā klikšķiniet uz sadaļas **Library** (Bibliotēka), tad izvēlieties **Media sharing** (Mediju kopîgoðana).
- **4.** Atvērtajā **Media sharing** logā izvēlieties **Share my media** (Kopîgot manus medijus), tad apstipriniet ar **OK**.
	- Kad MCi300 ir pieslçgts Jûsu mâjas tîklam, displejâ parâdâs MCi300 ar brîdinâjuma ikonu  $\mathbb \Delta$ .
- **5.** Klikšķiniet uz MCi300.
- **6.** Izvēlieties **Allow** (Atļaut), tad apstipriniet ar taustiņu **OK**.
- **7.** Uz MCi300 spiediet taustiņu **HOME** (sâkumlapa).
- **8.** Spiediet taustiņus ▲ un ▼, tad taustiņu ▶, lai izvēlētos **[UPnP]**.
	- Lîdz brîdim, kad dators ir gatavs kopîgot medijus, var paiet dažas minūtes.  $\mapsto$
	- Displejâ parâdâs indikâcija [Searching for UPnP servers...] (Meklç UPnP serverus), pçc tam parâdâs serveru saraksts.  $\mapsto$
- 9. Spiediet taustiņus **A** vai  $\nabla$ , tad taustiņu  $\nabla$ , lai izvēlētos datoru.
- **10.** Spiediet taustiņus  $\blacktriangle$  vai  $\blacktriangledown$ , lai izvēlētos celiņu, tad spiediet taustiņu **OK/→II**, lai atskaņotu (skatīt 'Atskaņošana' 12.lpp.).

# **Interneta radio**

# **Piezîme**

- $\bullet$ Interneta radio funkcijâm nepiecieðams platjoslas interneta pieslēgums.
- $\bullet$ Interneta radio funkcijâm nepiecieðama reģistrācija.

## **MCi300 reìistrâcija Philips**

- **1.** Sekojošie soļi parāda Jums, kā reģistrēt Interneta radio funkciju.
- **2.**Pârliecinieties, ka MCi300 ir ieslçgts.
- **3.**Pârliecinieties, ka MCi300 ir pieslçgts internetam.
- **4.** Pârliecinieties, ka Jums ir strâdâjoða e-pasta adrese.
- **5.** Spiediet taustiņu **INTERNET RADIO**.
	- Displejâ parâdâs interneta radio reáistrācijas ekrāns.  $\mapsto$
- **6.** Spiediet burtu-ciparu taustiņus uz tālvadības pults, lai ievadîtu strâdâjoðu e-pasta adresi.
- **7.** Spiediet taustiņu ▶.
	- Displejs apstiprina automâtisku e-pasta sûtîjumu uz Jûsu interneta pastkastîti. ↳

# **... IESTATÎJUMI**

# **Laika iestatîjumi**

Ðî nodaïa parâda Jums, kâ mainît laika iestatîjumus.

### **Sinhronizâcija ar RDS radio staciju**

RDS (Radio Datu Sistēma) ir pakalpojums, kas lauj FM stacijâm pârraidît papildus informâciju kopâ ar FM radio signâlu. Automâtiska laika sinhronizâcija ir viena no RDS funkcijâm.

- **1.** Pārliecinieties, ka izvēlētajai radio stacijai ir .**RDS**
- Pârliecinieties, ka MCi300 ir ieslçgts. **2.**
- **3.** Spiediet taustiņu **MENU** (izvēlne).
- **4.** Spiediet taustiņus ▲ vai ▼, tad taustiņu ▶, lai izvçlçtos**[Settings] <sup>&</sup>gt; [Time] <sup>&</sup>gt; [Auto time** (Automâtiska laika sinhronizâcija). **sync]**
- **5.** Spiediet taustiņus  $\blacktriangle$  vai  $\blacktriangledown$ , tad taustiņu  $\blacktriangleright$ , lai izvēlētos RDS staciju.
- **6.** Lai atgrieztos Sākuma izvēlnē, spiediet taustiņu **HOME** (sākumlapa).

### **Laika iestatîðana manuâli**

- Pârliecinieties, ka MCi300 ir ieslçgts. **1.**
- **2.** Spiediet taustiņu **MENU** (izvēlne).
- **3.** Spiediet taustiņus ▲ vai ▼, tad taustiņu ▶, lai izvçlçtos**[Settings] <sup>&</sup>gt; [Time] <sup>&</sup>gt; [Set time]** (Iestatît laiku).
- **4.** Spiediet taustiņus ▲ vai ▼, lai regulētu, tad taustiņu  $\blacktriangleright$ , lai apstiprinātu laiku.
- **5.** Spiediet taustiņu ◀, lai atgrieztos iepriekšējā izvēlnē.
	- Lai atgrieztos Sākuma izvēlnē, spiediet taustiņu **HOME** (sākumlapa).  $\bullet$

#### <mark>\*</mark> **Padoms**

 $\bullet$ Jūs varat spiest arī ciparu taustiņus (0-9), lai ievadîtu laiku.

## **Laika formâta iestatîðana**

- Pârliecinieties, ka MCi300 ir ieslçgts. **1.**
- **2.** Spiediet taustiņu **MENU** (izvēlne).
- **3.** Spiediet taustiņus ▲ vai ▼, tad taustiņu ▶, lai izvçlçtos**[Settings] <sup>&</sup>gt; [Time] <sup>&</sup>gt; [Time format]** (Laika formâts).
- **4.** Spiediet taustiņus ▲ vai ▼, tad taustiņu ▶, lai izvēlētos formātu.
- **5.** Spiediet taustiņu <, lai atgrieztos iepriekšējā izvēlnē.
	- Lai atgrieztos Sâkuma izvçlnç, spiediet taustiņu **HOME** (sākumlapa).  $\bullet$

# **Gaidîðanas reþîma taimera iestatîðana**

Jūs varat izvēlēties noteiktu laika periodu, pēc kura MCi300 automātiski pārslēdzas gaidīšanas režīmā. Taimeris piedāvā sekojošas iespējas minūtēs:

- (Gulçtieðana 15) **[Sleep 15]**  $\bullet$
- (Gulçtieðana 30) **[Sleep 30]** ۰
- (Gulçtieðana 45) **[Sleep 45]** .
- (Gulçtieðana 60) **[Sleep 60]** .
- (Gulçtieðana 90) **[Sleep 90]** 0
- (Gulçtieðana 120) **[Sleep 120]** .
- (Gulçtieðana izslçgta) **[Sleep off]** .
- Pârliecinieties, ka MCi300 ir ieslçgts. **1.**
- **2.** Vienu vai vairākas reizes spiediet taustiņu **SLEEP** (gulētiešana), lai izvēlētos laika periodu.
	- Kad Jûs iestatât taimeri, displejâ parâdâs gulētiešanas ikona  $\mathbb{Z}^2$ .
	- Lai apskatītu atlikušo gulētiešanas laiku, jebkurā laikā nospiediet taustiņu **SLEEP** (gulētiešana).  $\mapsto$

# **Valodas maiòa**

Jûs varat mainît valodu, kuru esat iestatîjuði pirmâsreizes uzstâdîðanâ (skatît 'Uzstâdîðana pirmo reizi').

- Pârliecinieties, ka MCi300 ir ieslçgts. **1.**
- **2.** Spiediet taustiņu **MENU** (izvēlne).
- Izvçlieties (Valoda). **3. [Settings] <sup>&</sup>gt; [Language]**
- **4.** Spiediet taustiņus ▲ vai ▼, tad taustiņu ▶, lai izvēlētos.
- **5.** Lai atgrieztos sākuma izvēlnē, spiediet taustiņu **HOME** (sākumlapa).

# **8. IESTATÎJUMI**

# **Skaïuma regulçðana**

**1.** Atskaņošanas laikā spiediet taustiņus **+VOL-**, lai regulētu skaļumu.

### **Skaòas izslçgðana**

Jūs varat izslēgt Jūsu audio skanu.

- **1.** Atskaņošanas laikā spiediet taustiņu **MUTE**.
	- taustiņu **MUTE**. • Lai atkal ieslēgtu skaņu, vēlreiz spiediet

# **Skaòas filtra (EQ) iestatîjumu maiòa**

Jûs varat regulçt audio skançjumu, izmantojot sekojošus skaņas filtra iestatījumus:

- **[Rock]**  $\bullet$
- **[Pop]**  $\bullet$
- **[Jazz]** .
- **[Neutral]** .
- **[Techno]**  $\bullet$
- **[Classical]**  $\blacksquare$
- **1.**Pārliecinieties, ka MCi300 ir ieslēgts.
- **2.** Spiediet taustiņu **MENU**.
- **3.**izvēlētos punktu **[Equalizer]** (Skaņas filtrs). Spiediet taustiņus  $\blacktriangle$  vai  $\blacktriangledown$ , tad taustiņu  $\blacktriangleright$ , lai
- **4.** Spiediet taustiņus ▲ vai ▼, lai izvēlētos.
	- taustiņu **HOME** (sākumlapa). Lai atgrieztos Sâkuma izvçlnç, spiediet

# **Viedo EQ aktivizçðana**

- **1.** Pârliecinieties, ka MCi300 ir ieslçgts.
- **2.** Spiediet taustiņu **SMART EQ**, lai pārslēgtos starp iespējām:
	- aktivizçt Viedo EQ $\bullet$
	- deaktivizçt Viedo EQ.
	- Viedā EQ funkcija automātiski izvēlas skanas filtra iestatījumus, kas ir piemēroti audio datnes žanram.  $\bullet$
	- Ja audio datnei nav piešķirts žanrs, noklusçtais iestatîjums ir Pop.  $\bullet$

# **Basu / augðu regulçðana**

- **1.**Pârliecinieties, ka MCi300 ir ieslçgts.
- **2.** Spiediet taustiņu **MENU**.
- **3.** Spiediet taustiņus ▲ vai ▼, tad taustiņu ▶, lai izvēlētos punktu **[Settings]** (Iestatījumi) > **[Treble/Bass]** (Augðas/Basi).
- **4.** Spiediet taustiņus ▲ vai ▼, tad taustiņu ▶, lai izvēlētos.
- **5.** Spiediet taustiņus ▲ vai ▼, tad taustiņu ▶, lai regulētu.
- taustiņu **HOME** (sākumlapa). Lai atgrieztos Sâkuma izvçlnç, spiediet

# **Dinamiska basu pastiprinâjuma (DBB) iestatîðana**

Jūs varat izvēlēties no sekojošiem DBB iestatîjumiem:

- **[DBB1]**
- **[DBB2]** e

 $\bullet$ 

- **[DBB3]** ۰
- **[Off] (noklusçtais iestatîjums)** (Izslçgt)  $\bullet$
- **1.** Lai izvēlētos no iestatījumiem, atkārtoti spiediet taustiņu **DBB**.

# **Nepârspçjamas telpiskâs skaòas aktivizçðana**

- **1.** Lai aktivizētu Nepārspējamas telpiskās skaņas funkciju, spiediet taustiņu **INCR.SURR.**.
	- Lai deaktivizētu funkciju, vēlreiz spiediet taustiņu. .

# **... ATSKAÒOÐANA**

- **8.** Pārbaudiet Jūsu e-pastu. Tur jābūt ziņojumam **no CustomerCare@Philips.com** ar tēmu **Your Streamium Registration** .
- **9.** Sekojiet norâdîjumiem e-pastâ, lai pabeigtu reģistrācijas procesu Philips interneta lapā.
- **HOME**(sâkumlapa). Lai atgrieztos sākuma izvēlnē, spiediet taustiņu  $\bullet$

### **Interneta radio klausîðanâs**

- **1.** Sekojiet norādījumiem, lai reģistrētu MCi300 pie Philips. (Skatīt 'MCi300 reģistrācija Philips', 12.lpp.)
- **2.**Pârliecinieties, ka MCi300 ir ieslçgts.
- **3.** Pârliecinieties, ka MCi300 ir pieslçgts internetam.
- **4.** Spiediet taustiņu **INTERNET RADIO**. Tiek parādītas iespējas. ↳
- Spiediet taustiņus  $\blacktriangle$  vai  $\blacktriangledown$ , tad taustiņu  $\blacktriangleright$ , lai izvēlētos staciju.  $\bullet$
- **HOME** (sâkumlapa).  $\bullet$   $\;$  Lai atgrieztos sākuma izvēlnē, spiediet taustiņu

#### $\equiv$ **Piezîme**

 $\bullet$ Interneta radio funkcijâm nepiecieðams platjoslas interneta pieslēgums.

### **Interneta radio staciju atzîmçðana kâ iecienîtâs**

Jûs varat atzîmçt interneta radio stacijas kâ Jûsu iecienītās stacijas, lai, nākošreiz vēloties atskanot staciju, to bûtu viegli atrast.

- **1.** Sekojiet norādījumiem, lai reģistrētu MCi300 pie Philips. (Skatīt 'MCi300 reģistrācija Philips', 12.lpp.)
- **2.** Pârliecinieties, ka MCi300 ir ieslçgts.
- **3.** Pârliecinieties, ka MCi300 ir pieslçgts internetam.
- **4.**Kad Jûs klausâties interneta radio, spiediet taustiņu **FAVORITE**, lai atzīmētu staciju.
	- taustiņu **HOME** (sākumlapa). Lai atgrieztos Sâkuma izvçlnç, spiediet
	- Nâkamo reizi pieslçdzoties interneta radio, radio stacija tiek parâdîta Iecienîtâko staciju izvēlnē.

# **Piezîme**

 $\bullet$ Interneta radio funkcijâm nepiecieðams platioslas interneta pieslēgums.

# **Iecienîtâko staciju klausîðanâs**

Jums jâsaglabâ interneta radio stacijas kâ iecienîtâs, pirms Jûs varat lietot ðo funkciju.

- **1.** Sekojiet norādījumiem, lai reģistrētu MCi300 pie Philips. (Skatīt 'MCi300 reģistrācija Philips', 12.lpp.)
- **2.** Sekojiet norâdîjumiem, lai atzîmçtu interneta radio stacijas kâ iecienîtâs. (Skatît 'Interneta radio staciju atzîmçðana kâ iecienîtâs', 13.lpp.)
- **3.**Pârliecinieties, ka MCi300 ir ieslçgts.
- **4.**Pārliecinieties, ka MCi300 ir pieslēgts internetam.
- **5.** Spiediet taustiņu **HOME** (sākumlapa).
- **6.[Internet Radio] <sup>&</sup>gt; [Favorite Stations]** izvçlçtos Spiediet taustiņus  $\blacktriangle$  vai  $\blacktriangledown$ , tad taustiņu  $\blacktriangleright$ , lai (Iecienîtâs stacijas).
	- taustiņu **HOME** (sākumlapa). Lai atgrieztos sākuma izvēlnē, spiediet  $\bullet$

#### $\equiv$ **Piezîme**

 $\bullet$ Interneta radio funkcijâm nepiecieðams platjoslas interneta pieslēgums.

# **Padoms**

۰ Jûs varat organizçt Jûsu Iecienîtâs stacijas arī Philips interneta lapā sadalā Steamium Management.

# **... ATSKAÒOÐANA**

# **Manuâla interneta radio staciju pievienoðana**

Šī nodaļa paskaidro, kā pievienot atseviškas interneta adreses vai interneta radio stacijas uz datora.

- **1.** Sekojiet norādījumiem, lai reģistrētu MCi300 pie Philips. (Skatīt 'MCi300 reģistrācija Philips', 12.lpp.)
- **2.** Reģistrētās preces interneta lapā klikšķiniet uz saites . **Streamium Management**
- **3.** Izvēlieties sadaļu **My Media**.
- **4.** Klikšķiniet uz **Music**.
- **5.** Pirmajā kolonnā ievadiet interneta radio stacijas adresi.
- Otrajâ kolonnâ ievadiet segvârdu. **6.**
	- $\mapsto$  Segvārds ir interneta radio stacijas identifikators, kas tiek parâdîts MCi300.
- **7.** Trešajā kolonnā ievadiet aprakstu.
- **8.** Klikšķiniet uz **Save** (Saglabāt), lai apstiprinātu ievadîto.

#### **Piezîme**

- $\bullet$ Ja manuâli pievienotâ interneta radio stacija ir pieejama un raida saderīgā formâtâ, Jûs to varat klausîties uz MCi300.
- $\bullet$ Manuâli pievienotâs interneta radio stacijas Jûs varat atrast uz MCi300 sarakstâ My Media.
- ۹ Interneta radio funkcijâm nepiecieðams platjoslas interneta pieslēgums.

# **My Media klausîðanâs**

My Media ļauj Jums piekļūt interneta radio stacijām, kas nepieder standarta pakalpojumam.

- **1.** Sekojiet norādījumiem, lai reģistrētu MCi300 pie Philips. (Skatīt 'MCi300 reģistrācija Philips', 12.lpp.)
- Sekojiet norâdîjumiem, lai manuâli pievienotu **2.**interneta radio stacijas. (Skatît 'Manuâla interneta radio staciju pievienoðana', 14.lpp.)
- Pârliecinieties, ka MCi300 ir ieslçgts. **3.**
- Pârliecinieties, ka MCi300 ir pieslçgts **4.**internetam.
- Spiediet taustiòu . **5. INTERNET RADIO**
- **6.** Spiediet taustiņus ▲ vai ▼, tad taustiņu ▶, lai izvēlētos **[My Media]**.
	- Lai atgrieztos Sâkuma izvçlnç, spiediet taustiņu **HOME** (sākumlapa).

## **Piezîme**

 $\bullet$ Interneta radio funkcijâm nepiecieðams platioslas interneta pieslēgums.

# **FM radio**

Jûs varat klausîties FM radio uz MCi300, ja Jûs pieslēdzat komplektā iekļauto antenu.

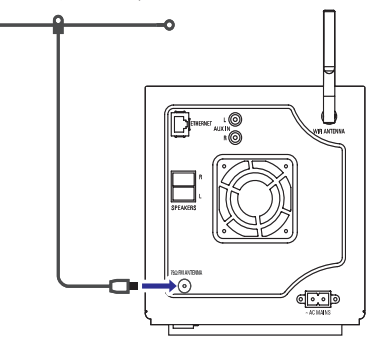

# **FM radio klausîðanâs**

- Pârliecinieties, ka MCi300 ir ieslçgts. **1.**
- Pârliecinieties, ka pieslçgtâ FM antena ir pilnîbâ **2.**izritinâta.
- **3.** Spiediet taustiņu **HOME** (sākumlapa).
- **4.** Spiediet taustiņu **FM TUNER** (FM uztvērējs).
	- Tiek parâdîta paðreizçjâ frekvence.  $\mapsto$
	- Lai atgrieztos Sākuma izvēlnē, spiediet taustiņu **HOME** (sākumlapa).  $\mapsto$

# **Padoms**

- . Jūs varat optimizēt uztveršanu, pagriežot FM antenu.
- $\bullet$ Jûs varat lietot automâtiskas meklçðanasun saglabâðanas funkciju, lai saglabâtu radio stacijas.

# **7. BURTU-CIPARU MEKLÇÐANA**

Jūs varat meklēt noteiktas audio datnes pieslēgtajā UPnP ierîcç.

- Pârliecinieties, ka MCi300 ir ieslçgts. **1.**
- **2.** Spiediet taustiņu **HOME** (sākumlapa).
- **3.** Spiediet taustiņus ▲ vai ▼, tad taustiņu ▶, lai izvēlētos punktu **[Music]** (Mūzika).
	- Displejâ parâdâs pieejamie serveri.
- **4.** Spiediet taustiņus ▲ vai ▼, tad taustiņu ▶, lai izvēlētos serveri.
	- Displejâ parâdâs pieejamie saraksti.
- **5.** Spiediet taustiņus ▲ vai ▼, tad taustiņu ▶, lai izvēlētos sarakstu
- **6.** Spiediet taustiņu **SEARCH** (meklēt). Displejâ parâdâs teksta ievades ailîte.
- **7.** Spiediet burtu-ciparu taustiņus uz tālvadības pults, lai ievadītu meklējamo vārdu.
- **8.** Spiediet taustiņu **OK/** $\blacktriangleright$ **II**, lai sāktu meklēšanu. MCi300 parâda vistuvâko atbilstîbu.
- **9.** Lai beigtu meklēšanu, spiediet taustiņu █.
	- Lai atgrieztos Sākuma izvēlnē, spiediet taustiņu **HOME** (sākumlapa).  $\bullet$

# **6. ATSKANOŠANAS IESPĒJAS**

Jūs varat izvēlēties no dažādām atskanošanas iespējām:

- $\bullet$  Atkārtota atskaņošana
- Atskaņošana sajauktā secībā  $\bullet$
- Atskanošana pēc izpildītāja  $\bullet$
- Atskanošana pēc žanra .

# **Atkârtota atskaòoðana**

Jūs varat atskanot vienu vai visas izvēlētās audio datnes.

- **1.** Atskaņošanas režīmā spiediet taustiņu REPEAT (Atkārtot), lai izvēlētos atkārtošanas funkciju sekojoði:
	- $\bullet$ **[Repeat] 1**
	- Paðreizçjâ audio datne tiek atkârtoti atskanota, kamēr netiek izvēlēts cits režīms vai iestatîjums. .
	- (Viss) **[Repeat] All**  $\bullet$
	- Visas pašlaik izvēlētās audio datnes tiek atkārtoti atskanotas, kamēr netiek izvēlēts cits režīms vai iestatījums. ٠
	- **[Off]** (Izslēgt) (Noklusētais iestatījums)  $\bullet$

# **Atskaòoðana sajauktâ secîbâ**

Jūs varat atskaņot pašlaik izvēlētās audio datnes sajauktâ secîbâ.

- **1.** Atskaņošanas laikā spiediet taustiņu **SHUFFLE** (Sajaukt secību), lai ieslēgtu vai izslēgtu sajauktas secības režīmu.
	- Kad Jûs ieslçdzat sajauktas secîbas režīmu, pašlaik izvēlētās audio datnes tiek atskanotas sajauktā secībā.  $\mapsto$

### **Atskaòoðana pçc izpildîtâja**

Jûs varat atskaòot visas viena izpildîtâja audio datnes no Philips bezvadu mûzikas centra HD.

**1.** Kad Jūs atskaņojat HD audio, spiediet taustiņu (Tas pats izpildîtâjs). **SAME ARTIST**

# **Atskaòoðana pçc þanra**

Jūs varat atskanot visas viena žanra audio datnes no Philips bezvadu mûzikas centra HD.

**1.** Kad Jūs atskaņojat HD audio, spiediet taustiņu (Tas pats þanrs). **SAME GENRE**

# **... ATSKAÒOÐANA**

#### **Frekvences maiòa**

Lai precîzi uzregulçtu kanâla uztverðanu, Jûs varat regulçt kanâla frekvenci.

- Pârliecinieties, ka MCi300 ir ieslçgts. **1.**
- **2.** Spiediet taustiņu **HOME** (sākumlapa).
- **3.** Spiediet taustiņu **FM TUNER** (FM uztvērējs). Tiek parādīta pašreizējā frekvence.  $\mapsto$
- **4.** Spiediet taustiņus ▲▼, lai regulētu frekvenci.
	- Lai atgrieztos Sākuma izvēlnē, spiediet taustiņu **HOME** (sākumlapa).  $\bullet$

#### <mark>\*</mark> **Padoms**

 $\bullet$ Jûs varat saglabât kanâlu frekvences ar noteiktu kanâla numuru.

### **Manuâla meklçðana un saglabâðana**

Jûs varat manuâli meklçt un saglabât kanâlus.

- Pârliecinieties, ka MCi300 ir ieslçgts. **1.**
- **2.** Spiediet taustiņu **HOME** (sākumlapa).
- **3.** Spiediet taustiņu **FM TUNER** (FM uztvērējs). Tiek parādīta pašreizējā frekvence. ↳
- **4.** Spiediet taustiņus ▲▼, lai regulētu frekvenci.
- **5.** Spiediet taustiņu **MENU** (izvēlne).
- **6.** Izvēlieties punktu **[Save to preset]** (saglabāt ar numuru).
- **7.** Spiediet taustiņus ▲ ▼, lai izvēlētos, tad spiediet taustiņu $\blacktriangleright$ .
	- Frekvence tiek saglabāta ar izvēlēto numuru.
	- Lai atgrieztos Sākuma izvēlnē, spiediet taustiņu **HOME** (sākumlapa). ↳

#### $*$ **Padoms**

 $\bullet$ Jûs varat aizstât saglabâtâs frekvences ar citâm.

#### **Automâtiska kanâla meklçðana**

MCi300 var automâtiski meklçt pieejamos kanâlus.

- Pârliecinieties, ka MCi300 ir ieslçgts. **1.**
- **2.** Spiediet taustiņu **HOME** (sākumlapa).
- **3.** Spiediet taustiņu **FM TUNER** (FM uztvērējs). Tiek parâdîta paðreizçjâ frekvence.
- **4. Nospiediet un turiet taustiņu ▲ vai ▼, lai sāktu** automātisku meklēšanu.
	- Kad kanâls tiek atrasts, meklçðana tiek apturēta. ↳
- **5.** Spiediet taustiņu **MENU** (izvēlne).
- **6.** Izvēlieties punktu **[Save to preset]** (saglabāt ar numuru).
- **7.** Spiediet taustiņus ▲ vai ▼, lai izvēlētos, tad spiediet taustiņu $\blacktriangleright$ .
	- Frekvence tiek saglabāta ar izvēlēto numuru.↳
	- Lai atgrieztos Sākuma izvēlnē, spiediet taustiņu **HOME** (sākumlapa).  $\mapsto$

#### **Automâtiska kanâlu meklçðana unsaglabâðana**

MCi300 var automātiski meklēt un saglabāt līdz pat 60 kanâlus.

- Pârliecinieties, ka MCi300 ir ieslçgts. **1.**
- **2.** Spiediet taustiņu **HOME** (sākumlapa).
- **3.** Spiediet taustiņu **FM TUNER** (FM uztvērējs). Tiek parâdîta paðreizçjâ frekvence. → Spiediet taustiņu **MENU** (izvēlne).
- Izvçlieties punktu **4. [Autostore radio]** (automâtiski saglabât radio).
	- MCi300 automâtiski meklç un saglabâ kanâlus.↳
	- Kad visi pieejamie kanâli ir saglabâti, meklēšana beidzas.  $\mapsto$
	- Lai atgrieztos Sākuma izvēlnē, spiediet taustiņu **HOME** (sākumlapa).  $\mapsto$

# **... ATSKAÒOÐANA**

### **Saglabâto kanâlu izvçle**

Jûs varat atrast Jûsu saglabâtos kanâlus saglabâto kanâlu sarakstâ.

- Pârliecinieties, ka MCi300 ir ieslçgts. **1.**
- **2.** Spiediet taustiņu **HOME** (sākumlapa).
- **3.** Spiediet taustiņu **FM TUNER** (FM uztvērējs). Tiek parâdîta paðreizçjâ frekvence.
- 4. Spiediet taustiņu >, lai parādītu saglabāto kanâlu numurus.
- **5.** Spiediet taustiņus  $\blacktriangle \blacktriangledown$ , lai izvēlētos, tad spiediet taustiņu $\blacktriangleright$ .
	- Lai atgrieztos Sâkuma izvçlnç, spiediet taustiņu **HOME** (sākumlapa).

# **Atskaòoðana no zibatmiòas USB ierîces**

Jūs varat atskanot mūziku no USB ierīces. Jūs varat arī pārsūtīt MCi300 mūzikas bibliotēku uz USB saglabâðanas ierîci.

**1.** Ievietojiet USB ierīces USB kontaktdakšu MCi300 USB kontaktâ.

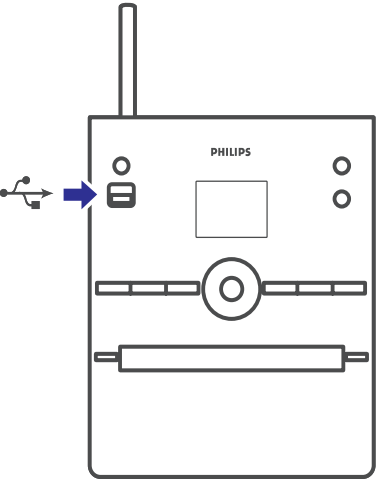

- **2.** Spiediet taustiņu **HOME** (sākumlapa) uz MCi300.
- **3.** Spiediet taustiņus ▲ vai ▼, tad spiediet taustiņu  $\blacktriangleright$ , lai izvēlētos punktu **[USB]**. Displejs parâda USB ierîci.
- **4.** Spiediet taustiņus ▲ vai ▼, tad taustiņu ▶, lai izvēlētos USB saturu.

Lai atgrieztos Sākuma izvēlnē, spiediet taustiņu HOME (sākumlapa). 

# **HD mûzikas atskaòoðana no Philips bezvadu mûzikas centra**

# **Piezîme**

 $\bullet$  Caurskatiet Jûsu Philips bezvadu mûzikas centra (pārdodas atsevišķi) lietošanas pamâcîbu un sekojiet norâdîjumiem, kâ pievienot 'Staciju'.

Jūs varat atskanot mūziku, kas ir saglabāta Philips bezvadu mûzikas centra cietajâ diskâ (HD). Saderīgu Philips bezvadu mūzikas centru piemēri:

- WAC700 $\bullet$
- WAC7000e
- WAC7500e

e e

- WAC3500D
- MCi500HHD mûzikas funkcija piedâvâ sekojoðas iespējas:
- **[Playlists]** (Atskaņošanas saraksti): Maināma audio datnu kolekcija, kas sakārtota pēc atskanošanas saraksta nosaukuma alfabētiskā secîbâ. $\bullet$
- **[Artists]** (Izpildītāji): Albumu kolekcija, kas sakārtota pēc izpildītāja nosaukuma alfabētiskā secîbâ.0
- **[Albums]** (Albumi): Albumu kolekcija, kas sakârtota pçc albuma nosaukuma alfabçtiskâ secîbâ. $\bullet$
- **[Genres]** (Žanri): Albumu kolekcija, kas sakârtota pçc mûzikas stila (ja pieejama albuma informâcija).  $\bullet$
- (Visi celiòi): Visas audio datnes, **[All tracks]** sakârtotas pçc nosaukuma alfabçtiskâ secîbâ.  $\bullet$
- Pârliecinieties, ka MCi300 ir ieslçgts. **1.**
- **2.** Spiediet taustiņu **HD**, lai izvēlētos cieto disku.
- **3.** Spiediet taustiņu **OK/** $\blacktriangleright$ **II**, lai atskaņotu.
- Spiediet taustiņu **OK/→II**, lai izvēlētos iepauzēt vai atskanot.  $\bullet$
- Lai atgrieztos Sākuma izvēlnē, spiediet taustiņu **HOME** (sākumlapa).  $\bullet$

# **... ATSKAÒOÐANA**

#### $*$ **Padoms**

 $\bullet$ Papildus informāciju par atskanošanas iespējām skatīt nodalā 'Atskanošanas iespējas', 18.lpp.

### **Atskaòoðanas saraksta izveide**

Pieslēgtā Philips bezvadu mūzikas centra cietajā diskā Jūs varat izveidot 99 atskaņošanas sarakstus.

- Pârliecinieties, ka MCi300 ir ieslçgts. **1.**
- **2.** Uz MCi300 tālvadības pults spiediet taustiņu .**HD**
- **3.** Spiediet taustiņu **MENU**, lai piekļūtu HD izvçlnei.
- **4.** Spiediet taustiņus ▲ vai ▼, tad taustiņu ▶, lai izvēlētos punktu **[Create Playlist]** (Izveidot atskanošanas sarakstu).
	- $\mapsto$  Tiek izveidots jauns atskaņošanas saraksts ar noklusēto nosaukumu, piemēram, Playlist\_001.
	- Lai atgrieztos Sâkuma izvçlnç, spiediet taustiņu **HOME** (sākumlapa).

### **Audio datòu pievienoðana atskaòoðanas sarakstam**

Atskaņošanas sarakstam var pievienot līdz pat 300 audio datnes.

- Pârliecinieties, ka MCi300 ir ieslçgts. **1.**
- **2.** Uz MCi300 tālvadības pults spiediet taustiņu .**HD**
- **3.** Spiediet taustiņus ▲ vai ▼, tad taustiņu ▶, lai izvēlētos audio datni.
- **4.** Spiediet taustiņu **MENU**, lai piekļūtu HD izvçlnei.
- **5.** Spiediet taustiņus **A** vai  $\nabla$ , tad taustiņu  $\nabla$ , lai **i**zvēlētos punktu **[Add To Playlist]** (pievienot atskanošanas sarakstam).
- **6.** Spiediet taustiņus ▲ vai ▼, tad taustiņu ▶, lai izvēlētos atskanošanas sarakstu.
	- Audio datne tiek pievienota izvēlētajam sarakstam.
	- Lai atgrieztos Sākuma izvēlnē, spiediet taustiņu **HOME** (sākumlapa).  $\mapsto$

### **Atskaòoðana no atskaòoðanas saraksta**

- Pârliecinieties, ka MCi300 ir ieslçgts. **1.**
- **2.** Uz MCi300 tālvadības pults spiediet taustiņu .**HD**
- **3.** Spiediet taustiņu **MENU**, lai piekļūtu HD izvēlnei.
- **4.** Spiediet taustiņus ▲ vai ▼, tad taustiņu ▶, lai izvēlētos punktu **[Playlists]** (Atskaņošanas saraksti).
- **5.** Spiediet taustiņus ▲ vai ▼, tad taustiņu ▶, lai izvēlētos atskaņošanas sarakstu.
- **6.** Spiediet taustiņu **OK/** $\blacktriangleright$ **II**, lai atskaņotu.
- Lai beigtu atskaņošanu, spiediet taustiņu  $\blacksquare$ . .
	- Lai atgrieztos Sâkuma izvçlnç, spiediet taustiņu **HOME** (sākumlapa).

# **Audio ierîèu pieslçgðana (AUX)**

Jūs varat atskanot mūziku no ārējas ierīces, kas ir pieslēgta pie MCi300 AUX ieejas.

- **1.** Skatiet ārējās ierīces lietošanas pamācību, lai pieslēgtu audio vadu (pārdodas atseviški) pie ârçjâs ierîces audio izejas kontaktiem.
- Pieslçdziet otru vada galu pie MCi300 **2. AUX IN**kontakta.

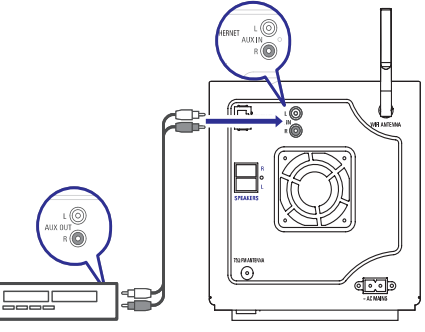

- **3.** Uz MCi300 tālvadības pults spiediet taustiņu **HOME** (sākumlapa).
- **4.** Spiediet taustiņus ▲ vai ▼, tad taustiņu ▶, lai izvēlētos punktu **[AUX]**.
- **5.** Vadiet ārējo ierīci, lai atskaņotu mūziku.